**Oracle® OpenBoot 4.x Administration Guide**

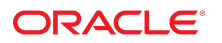

**Part No: E63649-02** June 2020

#### Oracle OpenBoot 4.x Administration Guide

#### **Part No: E63649-02**

Copyright © 2017, 2020, Oracle and/or its affiliates. All rights reserved.

This software and related documentation are provided under a license agreement containing restrictions on use and disclosure and are protected by intellectual property laws. Except as expressly permitted in your license agreement or allowed by law, you may not use, copy, reproduce, translate, broadcast, modify, license, transmit, distribute, exhibit, perform,<br>publish, or display any part, in any form prohibited.

The information contained herein is subject to change without notice and is not warranted to be error-free. If you find any errors, please report them to us in writing.

If this is software or related documentation that is delivered to the U.S. Government or anyone licensing it on behalf of the U.S. Government, then the following notice is applicable:

U.S. GOVERNMENT END USERS: Oracle programs, including any operating system, integrated software, any programs installed on the hardware, and/or documentation, delivered to U.S. Government end users are "commercial computer software" pursuant to the applicable Federal Acquisition Regulation and agency-specific supplemental regulations. As such, use, duplication, disclosure, modification, and adaptation of the programs, including any operating system, integrated software, any programs installed on the<br>hardware, and/or documentation, shall be

This software or hardware is developed for general use in a variety of information management applications. It is not developed or intended for use in any inherently dangerous applications, including applications that may create a risk of personal injury. If you use this software or hardware in dangerous applications, then you shall be responsible to take all appropriate fail-safe, backup, redundancy, and other measures to ensure its safe use. Oracle Corporation and its affiliates disclaim any liability for any damages caused by use of this software or hardware in dangerous applications.

Oracle and Java are registered trademarks of Oracle and/or its affiliates. Other names may be trademarks of their respective owners.

Intel and Intel Xeon are trademarks or registered trademarks of Intel Corporation. All SPARC trademarks are used under license and are trademarks or registered trademarks of SPARC International, Inc. AMD, Opteron, the AMD logo, and the AMD Opteron logo are trademarks or registered trademarks of Advanced Micro Devices. UNIX is a registered trademark of The Open Group.

This software or hardware and documentation may provide access to or information about content, products, and services from third parties. Oracle Corporation and its affiliates are not responsible for and expressly disclaim all warranties of any kind with respect to third-party content, products, and services unless otherwise set forth in an applicable agreement between you and Oracle. Oracle Corporation and its affiliates will not be responsible for any loss, costs, or damages incurred due to your access to or use of third-party content, products, or services, except as set forth in an applicable agreement between you and Oracle.

#### **Access to Oracle Support**

Oracle customers that have purchased support have access to electronic support through My Oracle Support. For information, visit [http://www.oracle.com/pls/topic/lookup?](http://www.oracle.com/pls/topic/lookup?ctx=acc&id=info) [ctx=acc&id=info](http://www.oracle.com/pls/topic/lookup?ctx=acc&id=info) or visit <http://www.oracle.com/pls/topic/lookup?ctx=acc&id=trs> if you are hearing impaired.

#### **Référence: E63649-02**

Copyright © 2017, 2020, Oracle et/ou ses affiliés. Tous droits réservés.

Ce logiciel et la documentation qui l'accompagne sont protégés par les lois sur la propriété intellectuelle. Ils sont concédés sous licence et soumis à des restrictions d'utilisation et de divulgation. Sauf stipulation expresse de votre contrat de licence ou de la loi, vous ne pouvez pas copier, reproduire, traduire, diffuser, modifier, accorder de licence, transmettre, distribuer, exposer, exécuter, publier ou afficher le logiciel, même partiellement, sous quelque forme et par quelque procédé que ce soit. Par ailleurs, il est interdit de procéder à toute ingénierie inverse du logiciel, de le désassembler ou de le décompiler, excepté à des fins d'interopérabilité avec des logiciels tiers ou tel que prescrit par la loi.

Les informations fournies dans ce document sont susceptibles de modification sans préavis. Par ailleurs, Oracle Corporation ne garantit pas qu'elles soient exemptes d'erreurs et vous invite, le cas échéant, à lui en faire part par écrit.

Si ce logiciel, ou la documentation qui l'accompagne, est livré sous licence au Gouvernement des Etats-Unis, ou à quiconque qui aurait souscrit la licence de ce logiciel pour le compte du Gouvernement des Etats-Unis, la notice suivante s'applique :

U.S. GOVERNMENT END USERS: Oracle programs, including any operating system, integrated software, any programs installed on the hardware, and/or documentation, delivered to U.S. Government end users are "commercial computer software" pursuant to the applicable Federal Acquisition Regulation and agency-specific supplemental<br>regulations. As such, use, duplication, disclosure, modif hardware, and/or documentation, shall be subject to license terms and license restrictions applicable to the programs. No other rights are granted to the U.S. Government.

Ce logiciel ou matériel a été développé pour un usage général dans le cadre d'applications de gestion des informations. Ce logiciel ou matériel n'est pas conçu ni n'est destiné à être utilisé dans des applications à risque, notamment dans des applications pouvant causer un risque de dommages corporels. Si vous utilisez ce logiciel ou ce matériel dans le cadre d'applications dangereuses, il est de votre responsabilité de prendre toutes les mesures de secours, de sauvegarde, de redondance et autres mesures nécessaires à son utilisation dans des conditions optimales de sécurité. Oracle Corporation et ses affiliés déclinent toute responsabilité quant aux dommages causés par l'utilisation de ce logiciel ou matériel pour des applications dangereuses.

Oracle et Java sont des marques déposées d'Oracle Corporation et/ou de ses affiliés. Tout autre nom mentionné peut correspondre à des marques appartenant à d'autres propriétaires qu'Oracle.

Intel et Intel Xeon sont des marques ou des marques déposées d'Intel Corporation. Toutes les marques SPARC sont utilisées sous licence et sont des marques ou des marques déposées de SPARC International, Inc. AMD, Opteron, le logo AMD et le logo AMD Opteron sont des marques ou des marques déposées d'Advanced Micro Devices. UNIX est une marque déposée de The Open Group.

Ce logiciel ou matériel et la documentation qui l'accompagne peuvent fournir des informations ou des liens donnant accès à des contenus, des produits et des services émanant de tiers. Oracle Corporation et ses affiliés déclinent toute responsabilité ou garantie expresse quant aux contenus, produits ou services émanant de tiers, sauf mention contraire stipulée dans un contrat entre vous et Oracle. En aucun cas, Oracle Corporation et ses affiliés ne sauraient être tenus pour responsables des pertes subies, des coûts occasionnés ou des dommages causés par l'accès à des contenus, produits ou services tiers, ou à leur utilisation, sauf mention contraire stipulée dans un contrat entre vous et Oracle.

#### **Accès aux services de support Oracle**

Les clients Oracle qui ont souscrit un contrat de support ont accès au support électronique via My Oracle Support. Pour plus d'informations, visitez le site [http://www.oracle.com/](http://www.oracle.com/pls/topic/lookup?ctx=acc&id=info) [pls/topic/lookup?ctx=acc&id=info](http://www.oracle.com/pls/topic/lookup?ctx=acc&id=info) ou le site <http://www.oracle.com/pls/topic/lookup?ctx=acc&id=trs> si vous êtes malentendant.

# Contents

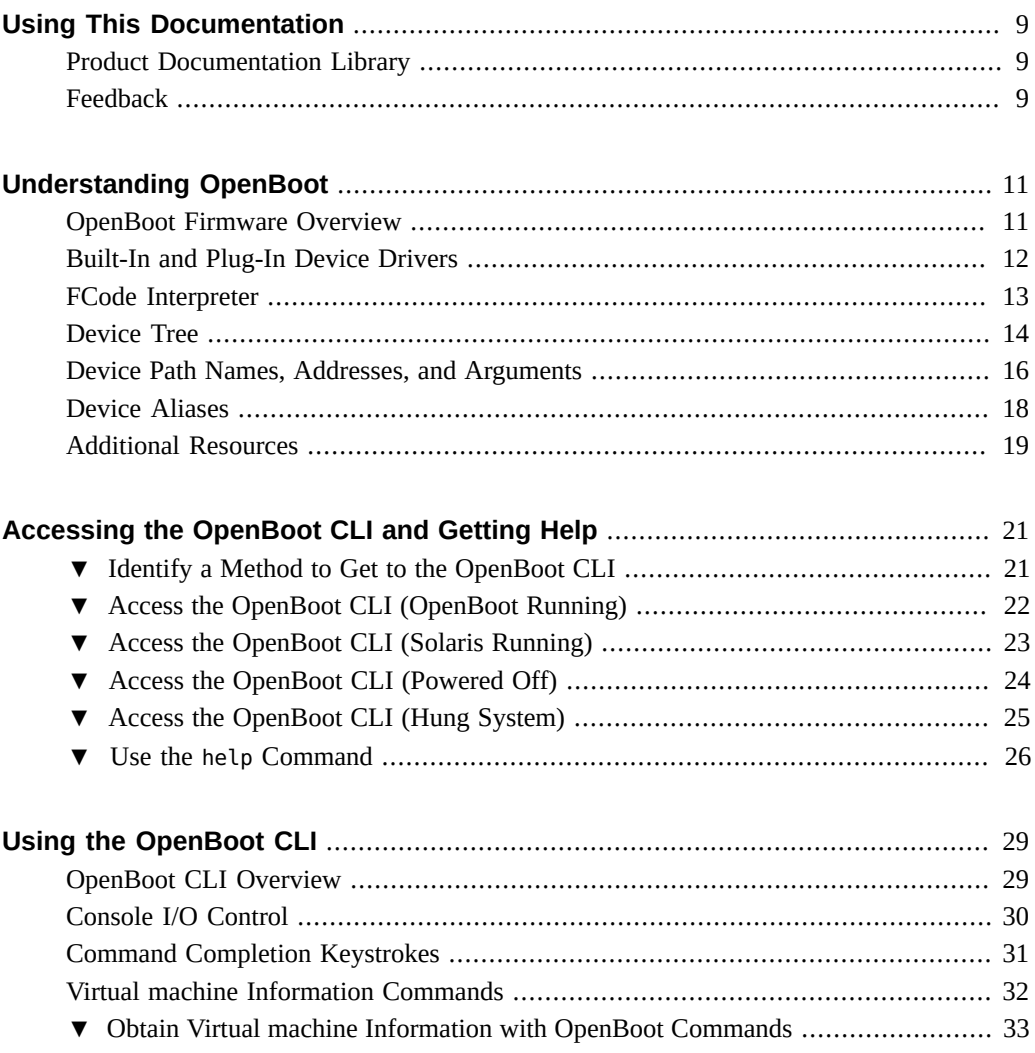

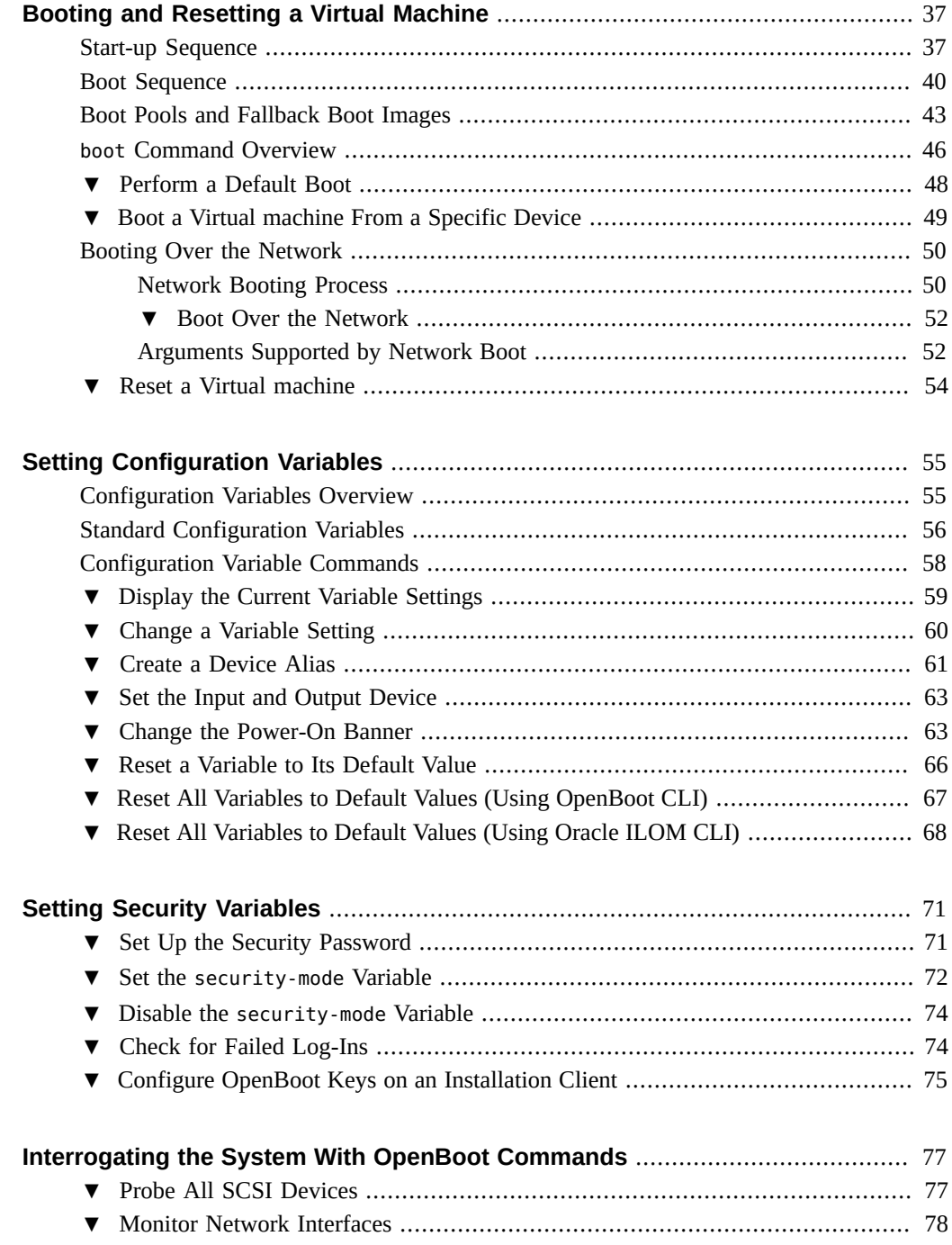

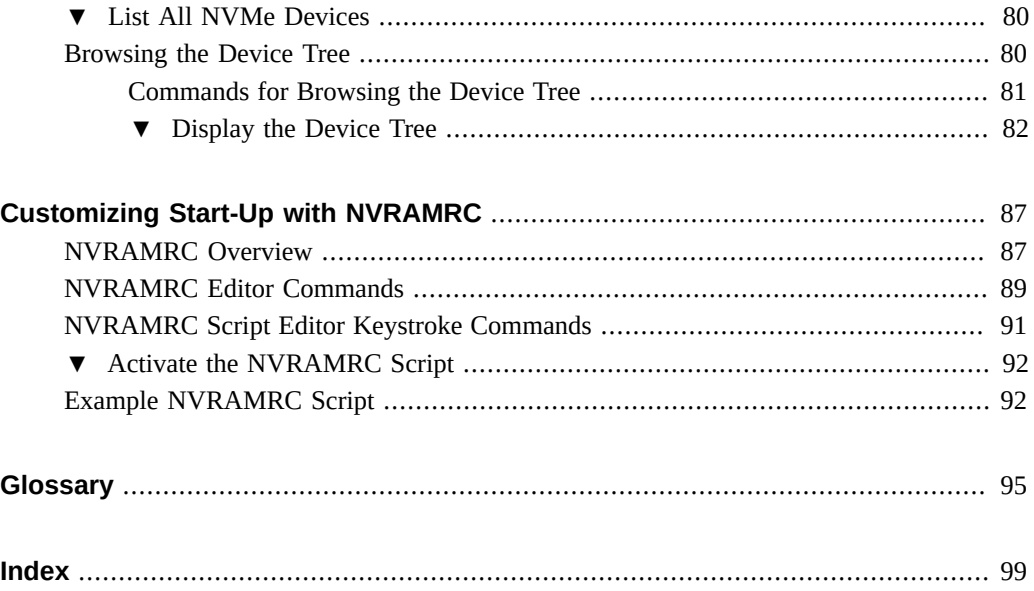

# <span id="page-8-0"></span>Using This Documentation

- **Overview** Describes how to use and administer the OpenBoot firmware from Oracle.
- **Audience** Technicians, system administrators, and authorized service providers.
- **Required knowledge** Firmware configuration experience on Oracle hardware.

# <span id="page-8-1"></span>**Product Documentation Library**

Documentation and resources for this product and related products are available at [http://www.](http://www.oracle.com/goto/openboot/docs) [oracle.com/goto/openboot/docs](http://www.oracle.com/goto/openboot/docs).

## <span id="page-8-2"></span>**Feedback**

Provide feedback about this documentation at <http://www.oracle.com/goto/docfeedback>.

# <span id="page-10-0"></span>Understanding OpenBoot

Use these topics to understand OpenBoot as defined by the *IEEE Standard 1275-1994 for Boot (Initialization Configuration) Firmware: Core Requirements and Practices*.

- ["OpenBoot Firmware Overview" on page 11](#page-10-1)
- ["Built-In and Plug-In Device Drivers" on page 12](#page-11-0)
- ["FCode Interpreter" on page 13](#page-12-0)
- ["Device Tree" on page 14](#page-13-0)
- ["Device Path Names, Addresses, and Arguments" on page 16](#page-15-0)
- ["Device Aliases" on page 18](#page-17-0)
- ["Additional Resources" on page 19](#page-18-0)

### <span id="page-10-1"></span>**OpenBoot Firmware Overview**

The OpenBoot architecture provides a significant increase in functionality and portability when compared to proprietary systems of the past. Although this architecture was first implemented by Sun MicroSystems as OpenBoot on SPARC systems, its design is processor-independent. OpenBoot is based on the IEEE Std 1275-1994 Standard for Boot (the standard is available from IEEE, which might require membership or a fee for access).

For recent SPARC systems, OpenBoot firmware is executed after Virtual Machine (VM) is started.

The primary tasks of OpenBoot firmware are to:

- Determine the hardware configuration and initialize I/O devices by running the FCode driver for each I/O device.
- Boot the OS from either a storage device or from a network.

The primary tasks are described in ["Booting and Resetting a Virtual Machine" on page 37.](#page-36-0)

The OpenBoot CLI is based on an interactive command interpreter that gives you access to an extensive set of functions for hardware and software development, fault isolation, and debugging. For details, see ["Accessing the OpenBoot CLI and Getting Help" on page 21](#page-20-0) and ["Using the OpenBoot CLI" on page 29.](#page-28-0)

A number of OpenBoot operating characteristics are controlled by configuration variables that are stored in nonvolatile memory. If needed, you can change the configuration variables default values to tailor operating characteristics to your environment. For details, see ["Setting](#page-54-0) [Configuration Variables" on page 55](#page-54-0) and ["Setting Security Variables" on page 71.](#page-70-0)

OpenBoot provides commands that you can use to gather information about the system hardware. Some commands also perform a low level sanity tests of the hardware without a running OS. For details, see ["Interrogating the System With OpenBoot](#page-76-0) [Commands" on page 77](#page-76-0).

You can use the OpenBoot nvramrc configuration variable to store user-defined FORTH commands that are executed during start-up. For details, see ["NVRAMRC](#page-86-1) [Overview" on page 87.](#page-86-1)

#### **Related Documentation**

- *IEEE Std 1275-1994. Standard for Boot (Initialization Configuration) Firmware: Core Requirements and Practices* available from: [https://www.openfirmware.info/](https://www.openfirmware.info/IEEE_1275-1994) [IEEE\\_1275-1994](https://www.openfirmware.info/IEEE_1275-1994)
- ["Built-In and Plug-In Device Drivers" on page 12](#page-11-0)
- ["FCode Interpreter" on page 13](#page-12-0)
- ["Device Tree" on page 14](#page-13-0)
- ["Device Path Names, Addresses, and Arguments" on page 16](#page-15-0)
- ["Device Aliases" on page 18](#page-17-0)

### <span id="page-11-0"></span>**Built-In and Plug-In Device Drivers**

The devices that are used by OpenBoot can be either built-in devices or plug-in devices. The firmware device drivers for built-in devices are usually included as permanent parts of the system's OpenBoot implementation. The drivers for plug-in devices, such as PCI cards, are typically stored on the device itself, and are automatically installed when the device is installed. For PCI cards, FCode goes into the Expansion ROM.

Device drivers can be used to boot the OS from a device or to display text on the device before the OS has activated its own drivers. This feature enables the input and output devices supported by a particular system to evolve without changing the system.

Probing is the process of determining the presence and characteristics of physical and virtual devices. For a device that uses the OpenBoot identification methods, the bulk of the probing process consists of the execution of an FCode program associated with the device. Probing involves selecting a bus device and using it to test for the presence of devices attached to that bus.

It is possible for a plug-in device itself to be a bus device. For example, a PCIe plug-in device might be an adapter for fibre channel. Before the children of a bus device can be probed, the device itself must already exist in the device tree. For the preceding example, the PCIe would have to be probed to locate the fibre channel adapter and install its device node before the fibre channel could be probed for its children.

The device tree is thus constructed incrementally, beginning from the permanent part representing built-in devices and proceeding outward toward the leaves of the tree. The default probing sequence is automatically executed during the start-up sequence, unless overridden. Each bus device that is capable of accepting plug-in devices defines a device method for probing its subordinate devices. In addition, bus devices can define device-dependent user interface commands for probing.

#### **Related Information**

- ["OpenBoot Firmware Overview" on page 11](#page-10-1)
- ["FCode Interpreter" on page 13](#page-12-0)
- ["Device Tree" on page 14](#page-13-0)
- ["Device Path Names, Addresses, and Arguments" on page 16](#page-15-0)
- ["Device Aliases" on page 18](#page-17-0)

### <span id="page-12-0"></span>**FCode Interpreter**

Plug-in drivers are written in a byte-coded, machine-independent, interpreted language called *FCode*. FCode is based on FORTH semantics. Because FCode is machine-independent, the same device and driver can be used on machines with different CPU instruction sets. Each OpenBoot image contains an FCode interpreter.

### **Related Information**

- ["OpenBoot Firmware Overview" on page 11](#page-10-1)
- ["Built-In and Plug-In Device Drivers" on page 12](#page-11-0)
- ["Device Tree" on page 14](#page-13-0)
- ["Device Path Names, Addresses, and Arguments" on page 16](#page-15-0)
- ["Device Aliases" on page 18](#page-17-0)

### <span id="page-13-0"></span>**Device Tree**

The set of devices attached to a virtual machine, including permanently installed devices and plug-in devices, is described by an OpenBoot data structure known as the device tree.

The OS can inspect the device tree to determine the hardware configuration of the virtual machine. Each device in the device tree is described by a property list. The set of properties describing a device is arbitrarily extensible so that any type of device and any kind of information that needs to be reported about the device can be accommodated.

The device tree is a hierarchical data structure representing the physical configuration of the virtual machine. Most OpenBoot elements (for example, devices, buses, and libraries of software procedures) are named and located by the device tree.

The device tree also describes user configuration choices, contains firmware device drivers for hardware devices, and contains support routines for use by those drivers. The device tree's structure mimics the organization of the hardware, viewed as a hierarchy of interconnected buses and their attached devices.

The device tree consists of a set of device nodes that are interconnected to form a tree. An individual device node represents either a hardware bus, a hardware device, or a set of interrelated software procedures. The root of the device tree is a node representing the machine's main physical address bus.

Each device node can have these items:

- **Properties** Data structures describing the node and its associated device.
- **Methods** Software procedures used to access the device.
- **Data** Initial values of the private data used by the methods.
- **Children** Other device nodes *attached* to a given node and that lie directly below it in the device tree.
- **Parent** Node that lies directly above a given node in the device tree.

Device nodes with children are called *hierarchical nodes*. A node's *parent* is the node to which it is attached in the device tree. The root node has no parent. Device nodes without children are called *leaf nodes*.

A node with children usually represents a bus and its associated hardware. Each bus is assumed to define a physical address space; each device connected to that bus has a distinct physical address within that space, uniquely distinguishing the particular device from other devices on that bus. The form of a physical address is bus-specific. The children of a bus node are distinguished from one another with software representations of the same physical addresses that the bus device uses to distinguish attached devices. OpenBoot uses several different representations of addresses with similar meanings but different forms:

- **Text representation** The human-readable form of a physical address. The format is busdependent. For example, some buses use a comma-separated list of numbers represented as ASCII text in hexadecimal notation.
- **Stack representation** Used to pass arguments to and results from FORTH words. This form usually consists of one or more binary numbers on the data stack.
- **Property-encoded representation** Used to communicate with client programs through property values. This form usually consists of a sequence of binary numbers stored within an array of bytes.

The forms of these representations differ, but their meanings are the same. They represent physical addresses within a bus's physical address space. The details of these different representations differ from bus to bus, depending on the addressing characteristics of the individual bus. Specifications of OpenBoot address representations for several standard buses are specified in supplements to this document (refer to the IEEE P1275.x documents in 2.1).

Device tree nodes are added by the probing process. Some nodes in the device tree do not represent physical devices. These nodes are used instead for various general purposes in OpenBoot. These nodes do not have physical addresses. Their node names have a device name field but not a unit address field.

The physical address generally represents a physical characteristic unique to the device (such as the bus address or the slot number where the device is installed). The use of physical addresses to identify devices prevents device addresses from changing when other devices are installed or removed.

Each node in the device tree is identified by a node name using the following notation:

*device-name*@*unit-address*:*device-arguments*

Where:

device-name – Is a sequence of between one and 31 letters, digits, and punctuation characters from the set ",  $\cdot$  + -". Uppercase and lowercase characters are distinct. By convention, this name includes the name of the device's manufacturer and the device's model name separated by a , (comma). Refer to the definition of name in annex A. Inclusion of the manufacturer name within the device name is especially important for devices intended to plug into standard buses, because this minimizes the risk of accidental name collisions

If the manufacturer name component is omitted (there is no , within the device name), the convention is to assume that the manufacturer name is the same as that of the nearest ancestor node (parent node or grandparent node) that has an explicit manufacturer name component.

- unit-address Is the text representation of the physical address of the device within the address space defined by its parent node. The form of the text representation is busdependent.
- device-arguments is a sequence of printable characters other than "/", ":", and "@". Uppercase and lowercase characters are distinct. The length is arbitrary. The device arguments field is interpreted by the driver and typically represents additional device information, such as partition name or protocol. The device arguments field and its preceding ":" can be omitted when specifying a node name, as it does not serve to identify the device node. Instead, it is passed to that node's open method if that driver is opened. By convention, a , (comma) is used to separate subfields within the device arguments field.

#### **Related Information**

- ["OpenBoot Firmware Overview" on page 11](#page-10-1)
- ["Built-In and Plug-In Device Drivers" on page 12](#page-11-0)
- ["FCode Interpreter" on page 13](#page-12-0)
- ["Device Path Names, Addresses, and Arguments" on page 16](#page-15-0)
- ["Device Aliases" on page 18](#page-17-0)

### <span id="page-15-0"></span>**Device Path Names, Addresses, and Arguments**

OpenBoot deals directly with hardware devices in the virtual machine. Each device has a unique name representing the type of device and where that device is located in the addressing structure. The textual representation of a such a path is called a *device path*. Device paths are composed as follows:

/node-name0/node-name1/ ... /node-name*N*

This example shows a full device path name:

/pci@301/pci@2/scsi@0/disk@w5000cca123456789,0:a

A full device path name is a series of node names separated by slashes (/). The root of the tree is the machine node, which is not named explicitly but is indicated by a leading slash  $(7)$ . Each node name has the form:

*device-name*@*unit-address*:*device-arguments*

When OpenBoot is searching for a particular node, and either the device name or @*unit-address* portion of the node name is not given, OpenBoot arbitrarily chooses a node matching the portion that is present.

The OpenBoot CLI uses pathnames to identify particular device nodes.

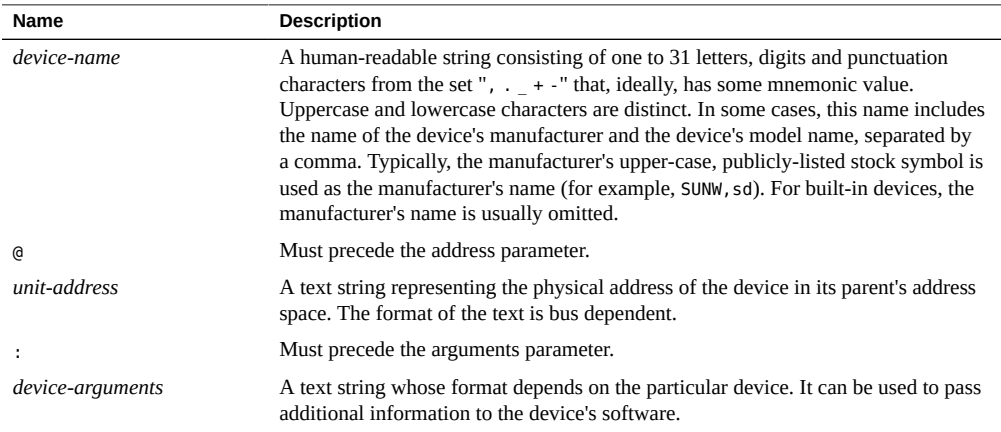

The full device path name mimics the hardware addressing used by the virtual machine to distinguish between different devices. Thus, you can specify a particular device without ambiguity.

In general, the *unit-address* part of a node name represents an address in the physical address space of its parent. The exact meaning of a particular address depends on the bus to which the device is attached. Consider this example:

/pci@301/pci@2/scsi@0/disk@w5000cca123456789,0:a

Where:

- $\blacksquare$  / Is the root of the tree.
- pci@301 Is the PCIe bus with a unit address of 301.
- pci@2 Is the PCIe controller with a PCI device ID of 2.
- scsi@0 Is the SCSI controller with a PCI device ID of 0.
- disk@w5000cca123456789,0:a Is the SCSI drive LUN with a unit address of 5000cca0566d3b21 (WWN of the drive in this example) , and a device argument of a (disk slice in this example).

When specifying a path name, either the @*unit-address* or *device-name* part of a node name is optional, in which case the firmware tries to pick the device that best matches the given name. If there are several matching nodes, the firmware chooses one (but it may not be the one you want).

### **Related Information**

- ["OpenBoot Firmware Overview" on page 11](#page-10-1)
- ["Built-In and Plug-In Device Drivers" on page 12](#page-11-0)
- ["FCode Interpreter" on page 13](#page-12-0)
- ["Device Tree" on page 14](#page-13-0)
- ["Device Aliases" on page 18](#page-17-0)

### <span id="page-17-0"></span>**Device Aliases**

A device alias, is a shorthand representation of a device path. An alias is a text name identifying a device node by showing its position in the device tree. An alias represents an entire device path, but that path need not refer to a leaf node. Each implementation can have a number of predefined aliases for devices commonly installed on that machine.

For example, the alias disk might represent the complete device path name:

/pci@301/pci@2/scsi@0/disk@w5000cca123456789,0:a

Virtual machines have predefined device aliases for the most commonly used devices, however, you can create, modify, and examine aliases with the devalias command. User-defined aliases are lost after a reset or power cycle, but you can create a persistent alias by storing the devalias command in an NVRAMRC script. For more details, see ["Create a Device](#page-60-0) [Alias" on page 61.](#page-60-0)

### **Related Information**

- ["OpenBoot Firmware Overview" on page 11](#page-10-1)
- ["Built-In and Plug-In Device Drivers" on page 12](#page-11-0)
- ["FCode Interpreter" on page 13](#page-12-0)
- ["Device Tree" on page 14](#page-13-0)
- ["Device Path Names, Addresses, and Arguments" on page 16](#page-15-0)

# <span id="page-18-0"></span>**Additional Resources**

This table lists additional resources that provide information about OpenBoot and the products that use OpenBoot.

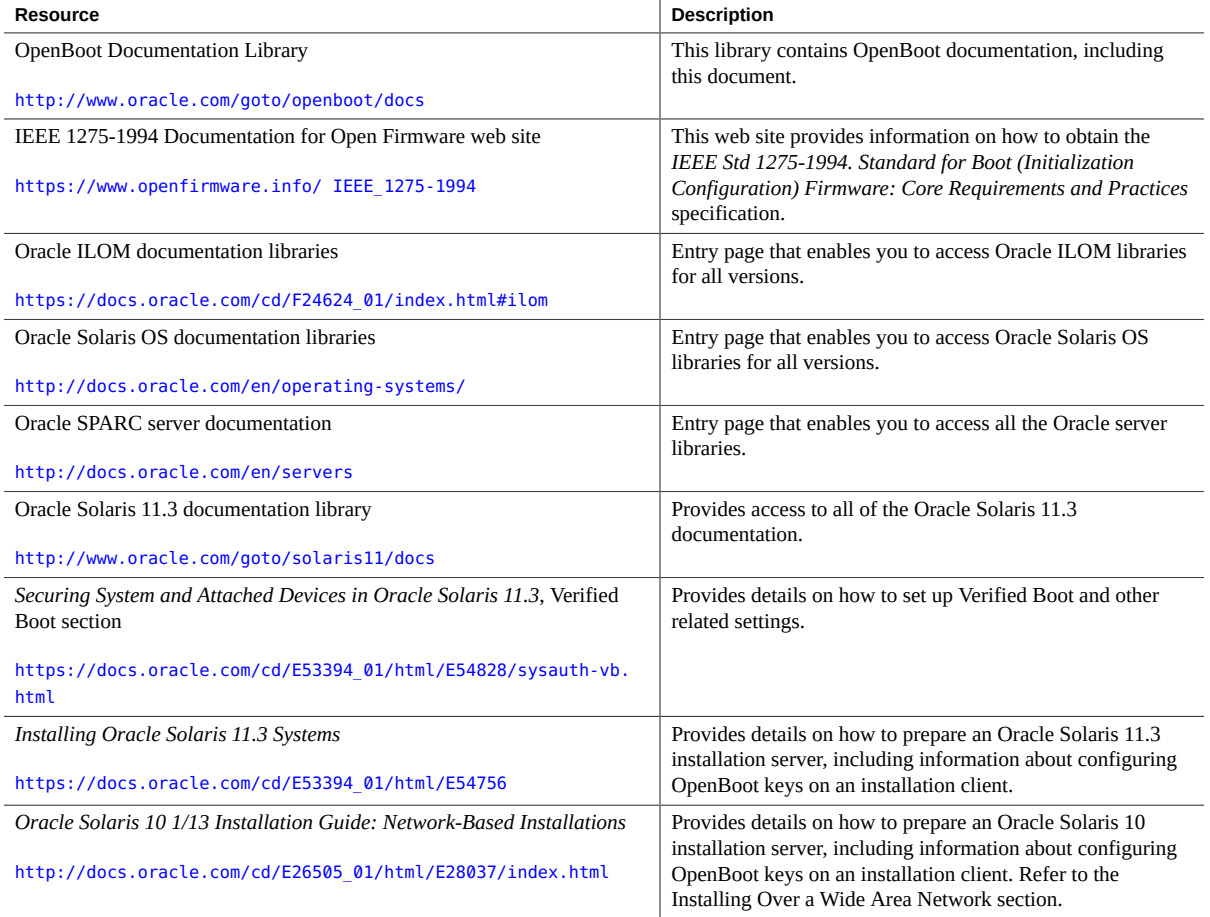

# <span id="page-20-0"></span>Accessing the OpenBoot CLI and Getting Help

When the system or virtual machine is powered on but the OS is not booted, you communicate with the OpenBoot firmware. OpenBoot firmware displays ok as its prompt.

These topics describe how to reach the OpenBoot ok prompt, and how to display OpenBoot help.

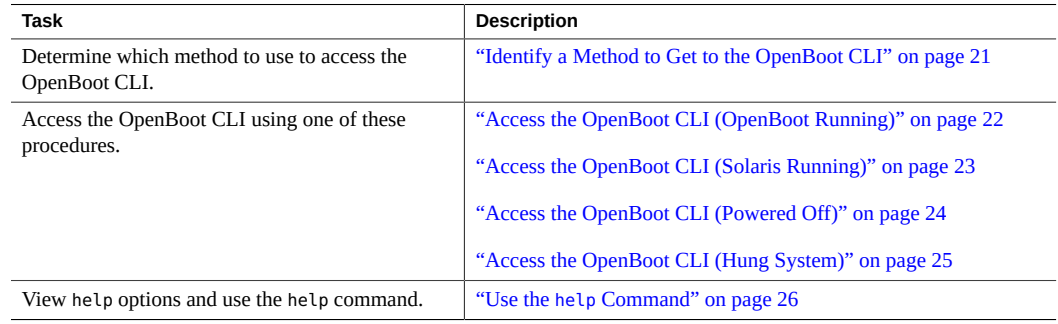

#### <span id="page-20-1"></span>**Identify a Method to Get to the OpenBoot CLI** ▼

There are many ways to access the OpenBoot CLI, and the method you use is based on the state of the virtual machine. This procedure guides you through the process of determining the state, and directs you to the most appropriate method to reach the OpenBoot ok prompt.

**Note -** The Oracle ILOM CLI examples in this section are for a single PDomain system. For multiple domain systems, replace /HOST with /HOST*x*, where *x* is the PDomain number.

**1. Open an SSH session and connect to Oracle ILOM.**

**Note -** For more information about Oracle ILOM, refer to the documentation library that corresponds with your version of Oracle ILOM: [https://docs.oracle.com/cd/F24624\\_01/](https://docs.oracle.com/cd/F24624_01/index.html#ilom) [index.html#ilom](https://docs.oracle.com/cd/F24624_01/index.html#ilom)

For example:

```
% ssh root@SP_IP_Address_or_Hostname
Password: password (nothing displayed as you type)
...
Oracle(R) Integrated Lights Out Manager
Version 3.3.x.x
Copyright (c) 2017, Oracle and/or its affiliates. All rights reserved.
...
->
```
#### **2. Get the status of the host.**

The status of the host determines the method used to get to OpenBoot.

For example:

-> **show /HOST status**

- **3. Based on the host status, perform one of these tasks:**
	- **OpenBoot Running**, go to ["Access the OpenBoot CLI \(OpenBoot](#page-21-0) [Running\)" on page 22](#page-21-0)
	- **Solaris Running**, go to ["Access the OpenBoot CLI \(Solaris Running\)" on page 23](#page-22-0)
	- **Powered Off**, go to ["Access the OpenBoot CLI \(Powered Off\)" on page 24](#page-23-0)
	- If the host status is reported as being in any running state, but the host is **not responding, it might be hung**, go to ["Access the OpenBoot CLI \(Hung](#page-24-0) [System\)" on page 25](#page-24-0)

## <span id="page-21-0"></span>**Access the OpenBoot CLI (OpenBoot Running)**

Use this procedure when the host status is OpenBoot Running.

This procedure assumes that you performed ["Identify a Method to Get to the OpenBoot](#page-20-1) [CLI" on page 21,](#page-20-1) and you are still logged into Oracle ILOM.

**Note -** The Oracle ILOM CLI examples in this section are for a single PDomain system. For multiple domain systems, replace /HOST with /HOST*x*, where *x* is the PDomain number.

#### **1. Switch communication to the host console.**

```
-> start /HOST/console
Are you sure you want to start /HOST/console (y/n)? y
```
Serial console started. To stop, type #.

- **2. Press Return and perform one of these actions:**
	- If the OpenBoot security mode is enabled, choose login and enter the OpenBoot password. The ok prompt is displayed indicating that you are accessing the OpenBoot CLI.
	- If the OpenBoot security mode is not enabled, the ok prompt is displayed indicating that you are accessing the OpenBoot CLI.
	- If you do not see the OpenBoot prompt, perform the following commands to access the OpenBoot CLI:
	- **a. Enter #. to return to the Oracle ILOM CLI.**
	- **b. Log into Oracle ILOM.**
	- **c. Send a break:**

```
#.
Login
-> set /HOST send_break_action=break
```
#### **Related Information**

- ["Identify a Method to Get to the OpenBoot CLI" on page 21](#page-20-1)
- "Use the help [Command" on page 26](#page-25-0)
- ["Using the OpenBoot CLI" on page 29](#page-28-0)

## <span id="page-22-0"></span>**Access the OpenBoot CLI (Solaris Running)**

Use this procedure when the host status is Solaris Running.

This procedure assumes that you performed ["Identify a Method to Get to the OpenBoot](#page-20-1) [CLI" on page 21,](#page-20-1) and you are still logged into Oracle ILOM.

This procedure can be used on systems with a single instance of the Oracle Solaris OS, and on an individual virtual instance of the OS that is running on a physical domain, logical domain, global zone, or kernel zone. For additional details, refer to the Oracle Solaris documentation library for the version of Oracle Solaris running on your system at [http://docs.oracle.com/](http://docs.oracle.com/en/operating-systems/) [en/operating-systems/](http://docs.oracle.com/en/operating-systems/).

**Note -** The Oracle ILOM CLI examples in this section are for a single PDomain system. For multiple domain systems, replace /HOST with /HOST*x*, where *x* is the PDomain number.

**1. Switch communication to the host console and press Return.**

```
-> start /HOST/console
Are you sure you want to start /HOST/console (y/n)? y
Serial console started. To stop, type #.
```
**2. Login to Oracle Solaris as a user with the superuser role, and shutdown the OS:**

# **init 0**

Once the OS completes the shutdown, the ok prompt is displayed indicating that you are accessing the OpenBoot CLI.

#### **Related Information**

- ["Identify a Method to Get to the OpenBoot CLI" on page 21](#page-20-1)
- "Use the help [Command" on page 26](#page-25-0)
- ["Using the OpenBoot CLI" on page 29](#page-28-0)

## <span id="page-23-0"></span>**Access the OpenBoot CLI (Powered Off)**

Use this procedure when the host status is Powered Off.

This procedure assumes that you performed ["Identify a Method to Get to the OpenBoot](#page-20-1) [CLI" on page 21,](#page-20-1) and you are still logged into Oracle ILOM.

**Note -** The Oracle ILOM CLI examples in this section are for a single PDomain system. For multiple domain systems, replace /HOST with /HOST*x*, where *x* is the PDomain number.

#### **1. Temporarily change the auto-boot? parameter to false.**

For example:

-> **set /HOST/bootmode script="setenv auto-boot? false"**

This command temporarily prevents the OS from booting before you reach the OpenBoot prompt. This change applies only to a single start, and expires in 10 minutes if the power is not started.

#### **2. Start the virtual machine.**

■ Example of starting a VM with a single PDomain:

-> **start /System**

■ Example of starting a VM with multiple PDomains:

-> **start /HOST***x*

Where *x* is the PDomain number.

**3. If you are prompted to login, select login and enter the OpenBoot password.** The ok prompt is displayed indicating that you are accessing the OpenBoot CLI.

#### **Related Information**

- ["Identify a Method to Get to the OpenBoot CLI" on page 21](#page-20-1)
- "Use the help [Command" on page 26](#page-25-0)
- ["Using the OpenBoot CLI" on page 29](#page-28-0)

## <span id="page-24-0"></span>**Access the OpenBoot CLI (Hung System)**

Use this procedure when the system or virtual machine is in a hung state.

This procedure assumes that you performed ["Identify a Method to Get to the OpenBoot](#page-20-1) [CLI" on page 21,](#page-20-1) and you are still logged into Oracle ILOM.

**Note -** The Oracle ILOM CLI examples in this section are for a single PDomain system. For multiple domain systems, replace /HOST with /HOST*x*, where *x* is the PDomain number.

**1. Temporarily change the auto-boot? parameter to false.**

For example:

-> **set /HOST/bootmode script="setenv auto-boot? false"**

This command temporarily prevents the OS from booting before you reach the OpenBoot prompt. This change applies only to a single reset and expires in 10 minutes if the power is not reset.

**2. Reset the system or virtual machine.**

For example:

-> **reset /HOST/domain/control/**

**3. If the prior step did not work, perform this command to power off the virtual machine, then proceed to ["Access the OpenBoot CLI \(Powered](#page-23-0) [Off\)" on page 24.](#page-23-0)**

■ Example of stopping a VM in a single PDomain system:

-> **stop -f /System**

■ Example of stopping a VM in a multiple PDomain system:

-> **stop -f /HOST***x*

Where *x* is the PDomain number.

### **Related Information**

- ["Identify a Method to Get to the OpenBoot CLI" on page 21](#page-20-1)
- "Use the help [Command" on page 26](#page-25-0)
- ["Using the OpenBoot CLI" on page 29](#page-28-0)

## <span id="page-25-0"></span>**Use the help Command**

Whenever you see the ok prompt on the display, you can access OpenBoot help by typing one of the help commands.

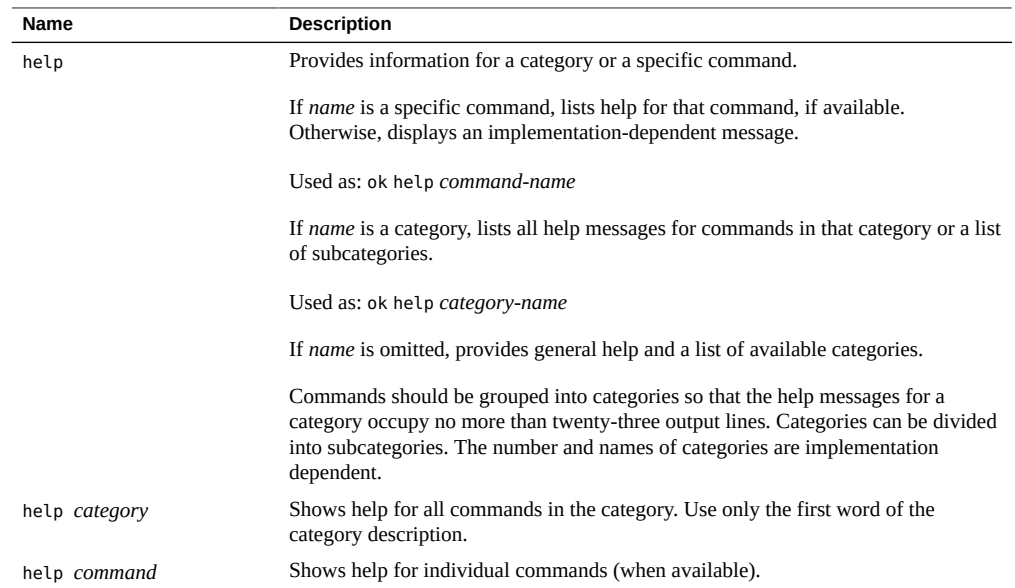

### **1. Access the OpenBoot CLI.**

See ["Access the OpenBoot CLI \(Solaris Running\)" on page 23](#page-22-0) or ["Access the OpenBoot](#page-21-0) [CLI \(OpenBoot Running\)" on page 22](#page-21-0)

#### **2. Use one of these commands:**

■ **Display the help messages for all the commands in a selected category, or, possibly, a list of subcategories.**

{0} ok **help** *category*

#### **Display help for a specific command.**

{0} ok **help** *command*

Examples:

```
{0} ok help diag
test <device-specifier> Run selftest method for specified device
  Examples:
     test net - test net
     test scsi - test scsi
test-all Execute test for all devices with selftest method
watch-net Monitor network broadcast packets
watch-net-all Monitor broadcast packets on all net interfaces
probe-scsi Show attached SCSI devices
probe-scsi-all Show attached SCSI devices for all host adapters
{0} ok help memory
dump ( addr length -- ) Display memory at addr for length bytes
fill ( addr length byte -- ) Fill memory starting at addr with byte
move ( src dest length -- ) Copy length bytes from src to dest address
map? ( vaddr -- ) Show memory map information for the virtual address
x? ( addr -- ) Display the 64-bit number from location addr
l? ( addr -- ) Display the 32-bit number from location addr
w? ( addr -- ) Display the 16-bit number from location addr
c? ( addr -- ) Display the 8-bit number from location addr
x@ ( addr -- n ) Place on the stack the 64-bit data at location addr
l@ ( addr -- n ) Place on the stack the 32-bit data at location addr
w@ ( addr -- n ) Place on the stack the 16-bit data at location addr
c@ ( addr -- n ) Place on the stack the 8-bit data at location addr
x! ( n addr -- ) Store the 64-bit value n at location addr
l! ( n addr -- ) Store the 32-bit value n at location addr
w! ( n addr -- ) Store the 16-bit value n at location addr
c! ( n addr -- ) Store the 8-bit value n at location addr
```
**Note -** In some newer systems, descriptions of additional system-specific commands are available with the help command. Help as described might not be available on all systems.

#### **Related Information**

■ ["Using the OpenBoot CLI" on page 29](#page-28-0)

# <span id="page-28-0"></span>Using the OpenBoot CLI

Use these topics to understand the OpenBoot command line interface (CLI).

- ["OpenBoot CLI Overview" on page 29](#page-28-1)
- ["Console I/O Control" on page 30](#page-29-0)
- ["Command Completion Keystrokes" on page 31](#page-30-0)
- ["Virtual machine Information Commands" on page 32](#page-31-0)
- ["Obtain Virtual machine Information with OpenBoot Commands" on page 33](#page-32-0)

## <span id="page-28-1"></span>**OpenBoot CLI Overview**

The OpenBoot CLI is based on the industry-standard interactive programming language called *FORTH*. Combining sequences of commands to form complete programs provides the capability for debugging hardware and software.

The OpenBoot CLI is based on an interactive command interpreter that gives you access to an extensive set of functions for hardware and software development, fault isolation, and debugging. Any level of user can use these functions.

The default prompt on SPARC systems is displayed as follows:

{0} ok

The number inside the braces represents the CPU identification (CPUID) of the thread of execution on which OpenBoot is running.

You can enter the OpenBoot environment by:

- Halting the OS
- Sending a break from the SP
- Power cycling the system

If your virtual machine is not configured to boot automatically, the virtual machine stops at the OpenBoot CLI.

If automatic booting is configured, you can make the virtual machine stop at the OpenBoot CLI by sending a break from Oracle ILOM after the display console banner is displayed, but before the virtual machine starts booting the OS.

When the hardware detects an error from which it cannot recover.

The console is used as the primary means of communication between OpenBoot and the user. The console consists of an input device, used for receiving information supplied by the user, and an output device, used for sending information to the user. Typically, the console is either the combination of a text and graphics display device and a keyboard or an ASCII terminal connected to a serial port.

For more information about accessing the OpenBoot CLI, see ["Accessing the OpenBoot CLI](#page-20-0) [and Getting Help" on page 21](#page-20-0). Also refer to the administration guide for your platform. Oracle SPARC server documentation is available at <http://docs.oracle.com/en/servers/>. In the administration guide, look for sections titled *Obtain the OpenBoot Prompt* or *Getting to the ok Prompt*. For example, this URL takes you to the relevant section in the Oracle SPARC T7 Series Servers Administration Guide: [http://docs.oracle.com/cd/E54990\\_01/html/E55000/](http://docs.oracle.com/cd/E54990_01/html/E55000/z40002fe1298584.html) [z40002fe1298584.html](http://docs.oracle.com/cd/E54990_01/html/E55000/z40002fe1298584.html).

You can use these variables to assign the power-on defaults. These values do not take effect until after the next power cycle or reset.

#### **Related Information**

- ["Console I/O Control" on page 30](#page-29-0)
- ["Command Completion Keystrokes" on page 31](#page-30-0)
- ["Virtual machine Information Commands" on page 32](#page-31-0)
- ["Obtain Virtual machine Information with OpenBoot Commands" on page 33](#page-32-0)

## <span id="page-29-0"></span>**Console I/O Control**

The console is the pair of input and output devices that the OpenBoot firmware uses to communicate with the user (for example, a keyboard and a bit-mapped display). The console devices are selected after probing, allowing the use of plug-in devices for the console. After probing, the drivers for devices named by input-device and output-device are opened, and console input and output is directed to those devices. The ihandles of the open input and output drivers are saved as the values of the stdin and stdout properties in the /chosen node, so that client programs can interact with the user through the console. If either of the specified devices cannot be opened, system-dependent default devices can be used instead of the specified devices.

The console activation process is performed by the install-console command. Normally, install-console is automatically executed during the OpenBoot firmware start-up sequence just after probing, but it can be executed explicitly from an NVRAMRC script if desired.

If you want to change the input and output console configuration, see ["Set the Input and Output](#page-62-0) [Device" on page 63](#page-62-0).

#### **Related Information**

- ["OpenBoot CLI Overview" on page 29](#page-28-1)
- ["Command Completion Keystrokes" on page 31](#page-30-0)
- ["Virtual machine Information Commands" on page 32](#page-31-0)
- ["Obtain Virtual machine Information with OpenBoot Commands" on page 33](#page-32-0)

### <span id="page-30-0"></span>**Command Completion Keystrokes**

The command completion extension enables OpenBoot to complete long FORTH word names by searching the dictionary for one or more matches based on the already-typed portion of a word. When you type a portion of a word followed by the command completion keystroke, Control-Space, OpenBoot behaves as follows:

- If OpenBoot finds exactly one matching word, the remainder of the word is automatically displayed.
- If OpenBoot finds several possible matches, it displays all of the characters that are common to all of the possibilities.
- If OpenBoot cannot find a match for the already-typed characters, it deletes characters from the right until there is at least one match for the remaining characters.
- The system beeps if it can not determine an unambiguous match.

In addition to the keystrokes listed in this table, you can also use NVRAMRC script editor keystrokes on the command line. See ["NVRAMRC Script Editor Keystroke](#page-90-0) [Commands" on page 91](#page-90-0).

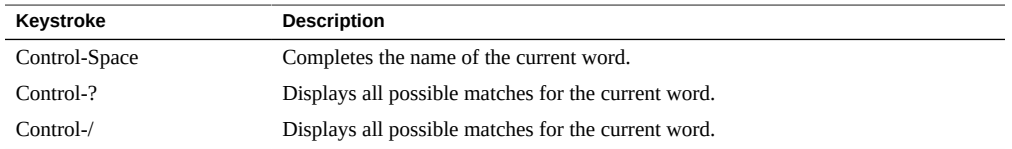

### **Related Information**

- ["NVRAMRC Script Editor Keystroke Commands" on page 91](#page-90-0)
- ["Virtual machine Information Commands" on page 32](#page-31-0)
- ["Obtain Virtual machine Information with OpenBoot Commands" on page 33](#page-32-0)

## <span id="page-31-0"></span>**Virtual machine Information Commands**

The OpenBoot CLI provides commands to display virtual machine information. banner is provided by all OpenBoot implementations; the remaining commands represent extensions provided by some implementations.

**Note -** Additional commands and procedures are described in ["Interrogating the System With](#page-76-0) [OpenBoot Commands" on page 77.](#page-76-0)

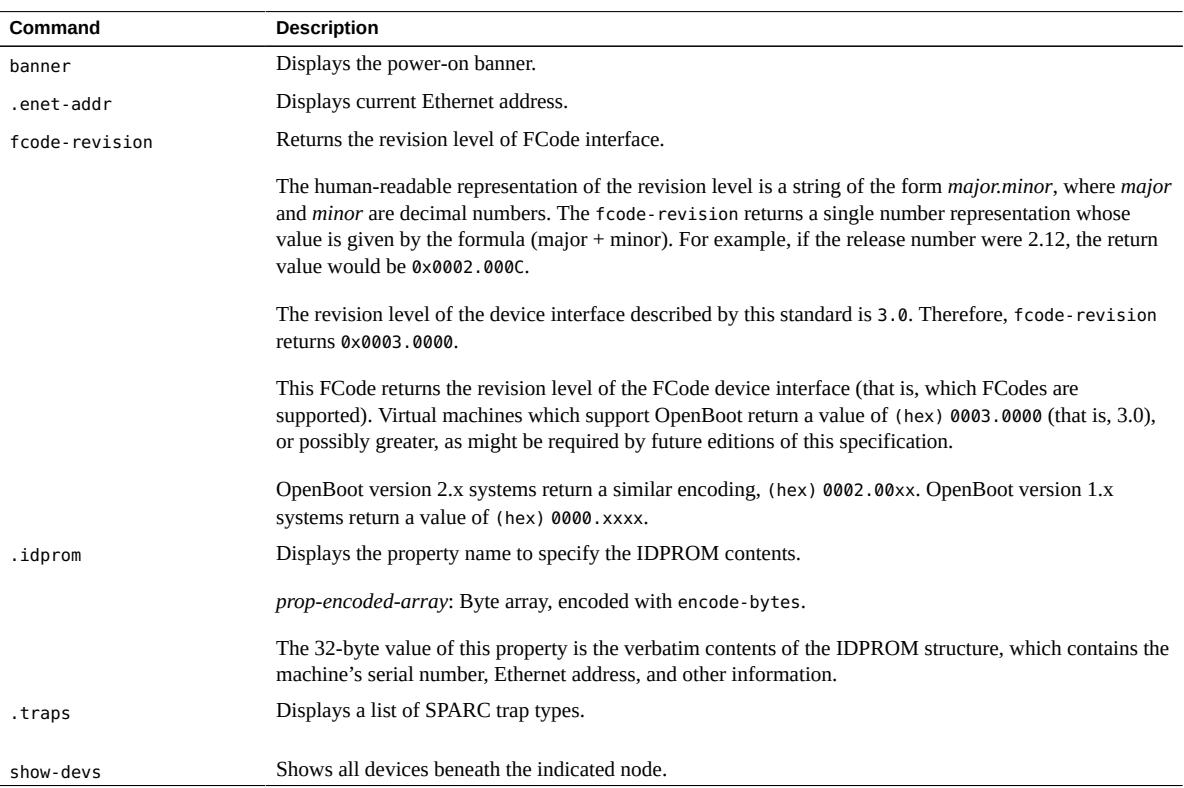

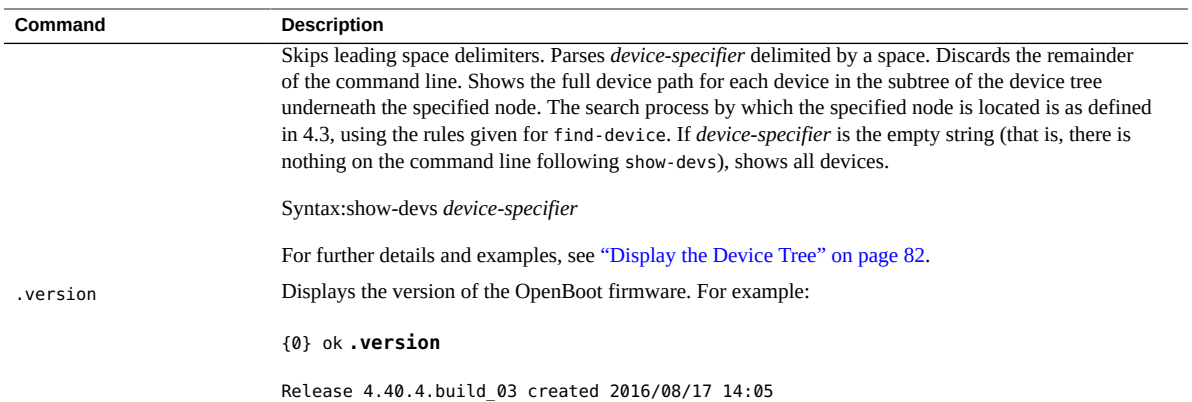

#### **Related Information**

- ["Obtain Virtual machine Information with OpenBoot Commands" on page 33](#page-32-0)
- ["OpenBoot CLI Overview" on page 29](#page-28-1)

### <span id="page-32-0"></span>**Obtain Virtual machine Information with OpenBoot** v **Commands**

This procedure provides examples of OpenBoot commands that provide information about the virtual machine.

#### **1. Access the OpenBoot CLI.**

See ["Accessing the OpenBoot CLI and Getting Help" on page 21](#page-20-0).

#### **2. Run a display command.**

For a list of commands, see ["Virtual machine Information Commands" on page 32.](#page-31-0) Examples:

■ Display the banner.

{0} ok **banner**

```
SPARC T7-1, No Keyboard
Copyright (c) 1998, 2016, Oracle and/or its affiliates. All rights reserved.
OpenBoot 4.41.0, 31.0000 GB memory installed, Serial #104812436.
[bp-4.41]
```
Ethernet address 0:10:e0:3f:4f:94, Host ID: 863f4f94.

■ Display the Ethernet address.

{0} ok **.enet-addr** 0:10:e0:xx:xx:xx

■ Display the IDPROM contents.

{0} ok **.idprom** Format/Type: 1 86 Ethernet: 0 10 e0 3f 4f 94 Date: 0 0 0 0 Serial: 3f 4f 94 Checksum: 77

■ Display the revision of the OpenBoot image.

{0} ok **.version** Release 4.41 created 2016/11/15 18:59

■ Display a list of devices.

Also see ["Display the Device Tree" on page 82.](#page-81-0)

{0} **ok show-devs** /pci@345 /pci@344 /pci@343 /pci@342 /pci@341 /cpu@d40 /cpu@d3f /cpu@d3e /cpu@d3d /cpu@d3c /pci@345/pci@1 /pci@344/pci@1 /pci@343/pci@2 /pci@343/pci@2/usb@0 /pci@343/pci@2/usb@0/storage@1 /pci@343/pci@2/usb@0/storage@1/disk /pci@342/pci@1

■ Display disks.

#### {0} **ok show-disks**

- a) /reboot-memory@0
- b) /pci@311/pci@1/usb@0/storage@1/disk
- c) /pci@312/pci@1/usb@0/storage@1/disk
- d) /pci@300/pci@2/scsi@0/disk
- e) /pci@302/pci@1/scsi@0/disk

```
f) /iscsi-hba/disk
q) NO SELECTION 
Enter Selection, q to quit
: q
{0} ok
```
■ Display networks.

In this example, the output displays the first ten networks, and is terminated by enter q for quit. To see the full list, enter m to see more networks.

```
{0} ok show-nets
a) /pci@310/pci@1/network@0,1
b) /pci@310/pci@1/network@0
c) /pci@30e/pci@1/network@0,1
d) /pci@30e/pci@1/network@0
e) /pci@300/pci@1/network@0,1
f) /pci@300/pci@1/network@0
g) /pci@30b/pci@1/network@0,1
h) /pci@30b/pci@1/network@0
i) /pci@301/pci@1/network@0,1
j) /pci@301/pci@1/network@0
m) MORE SELECTIONS 
q) NO SELECTION 
Enter Selection, q to quit
: q
{0} ok
```
### **Related Information**

- ["Virtual machine Information Commands" on page 32](#page-31-0)
- ["Setting Configuration Variables" on page 55](#page-54-0)
- ["OpenBoot CLI Overview" on page 29](#page-28-1)
- ["Command Completion Keystrokes" on page 31](#page-30-0)
# Booting and Resetting a Virtual Machine

These topics explain how to boot and reset virtual machines using OpenBoot.

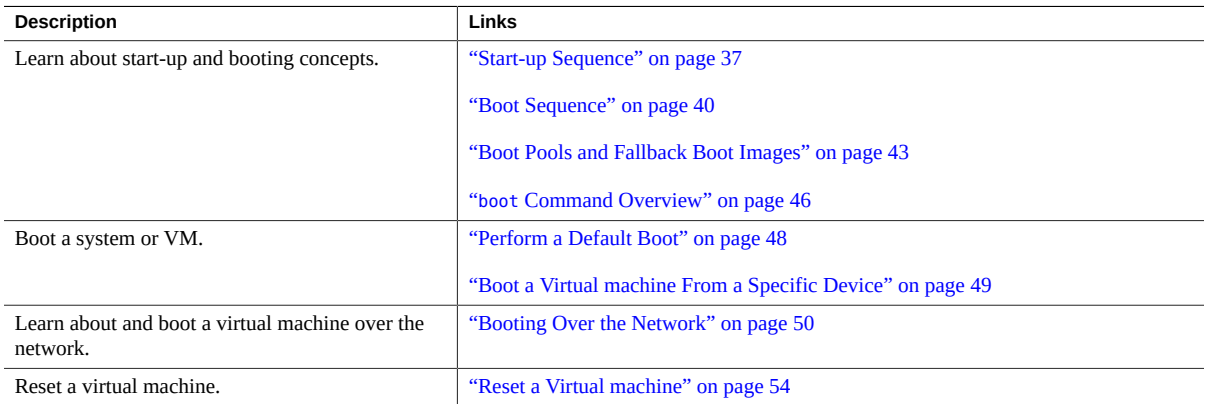

# <span id="page-36-0"></span>**Start-up Sequence**

This flowchart provides a summary of a typical OpenBoot start-up sequence after a power-on or reset.

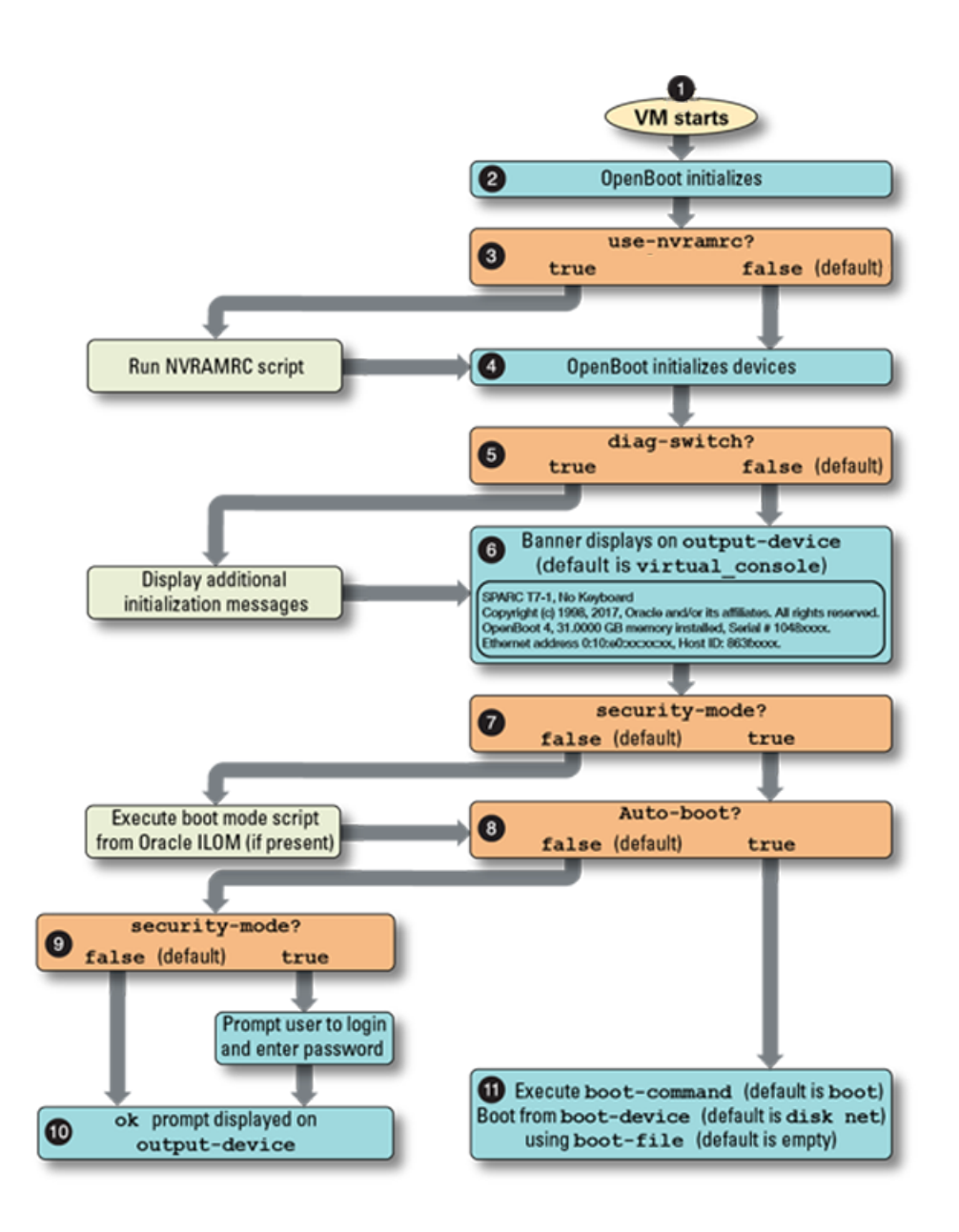

- 1. When the system or VM is started, OpenBoot is initialized.
- 2. Initialization OpenBoot initializes its own data structures and those devices necessary for its own execution. The precise details of this initialization depend on the implementation and the computer system, but the these steps are often included (in no particular order):
- Determine the memory configuration.
- Select and prepare the memory to be used for FORTH and OpenBoot data structures like stacks, memory allocation pools, and device tree internal structures.
- Initialize various devices (for example, MMUs, interrupt controllers, and timers) that are required for the basic functioning of FORTH and OpenBoot.
- Reset the configuration variables contained therein to their default values.
- 3. The use-nvramrc? parameter is evaluated.
	- If true, a custom start-up script is executed (see ["Customizing Start-Up with](#page-86-0) [NVRAMRC" on page 87](#page-86-0)).
	- If false, OpenBoot does not seek to execute a custom start-up script.
- 4. Open boot runs probe-all to identify and initialize built-in and plug-in devices.
- 5. The diag-switch? parameter is evaluated.
	- If true, OpenBoot provides visibility into the PCIE probe sequence by displaying nodes as they are found. It also displays additional information about file system identification and the files that are loaded.
	- If false, OpenBoot does not display additional initialization messages.
- 6. The banner is displayed on the device specified for the output-device parameter. By default, the banner provides this information:
	- System type
	- OpenBoot version
	- Amount of installed memory
	- System serial number
	- Ethernet address
	- Host ID number

The banner can be manually displayed with the banner command. See ["Obtain Virtual](#page-32-0) [machine Information with OpenBoot Commands" on page 33.](#page-32-0)The banner can be customized. See ["Change the Power-On Banner" on page 63](#page-62-0)

- 7. The security-mode? parameter is evaluated.
	- If false, OpenBoot checks to see if a boot mode script is specified in Oracle ILOM. If a boot mode script is found, OpenBoot executes the script.
	- If true, OpenBoot does not check for a boot mode script.
- 8. The auto-boot? parameter is evaluated.
	- If true, OpenBoot attempts to boot according to OpenBoot parameters.

**Note -** To enable automatic booting, the OpenBoot auto-boot? variable must be set to true *and* the Oracle ILOM auto-boot property must be enabled.

- If false, OpenBoot does not attempt to boot.
- 9. The security-mode? parameter is evaluated.
	- If false, OpenBoot does not prompt the user to login and provide a password.
	- If true, OpenBoot prompts the user to login and provide the password. See ["Setting](#page-70-0) [Security Variables" on page 71.](#page-70-0)
- 10. OpenBoot displays the ok prompt on the device specified for the output-device parameter.
- 11. OpenBoot attempts to boot according to the values specified for boot-command, boot-device, and boot-file. See ["Setting Configuration Variables" on page 55.](#page-54-0)

### **Related Information**

- ["Boot Sequence" on page 40](#page-39-0)
- ["Boot Pools and Fallback Boot Images" on page 43](#page-42-0)
- "boot [Command Overview" on page 46](#page-45-0)
- ["Setting Configuration Variables" on page 55](#page-54-0)
- ["Customizing Start-Up with NVRAMRC" on page 87](#page-86-0)

## <span id="page-39-0"></span>**Boot Sequence**

The most important function of OpenBoot firmware is to boot the virtual machine. Booting is the process of loading and executing a stand-alone program such as an OS.

Booting can either be initiated automatically after the start-up sequence, or by typing a boot command at the OpenBoot CLI. The boot process is controlled by a number of configuration variables. For information on how to set the variables, see ["Setting Configuration](#page-54-0) [Variables" on page 55.](#page-54-0)

These are the boot related configuration variables:

auto-boot?  $-$  As described in ["Start-up Sequence" on page 37,](#page-36-0) if true, attempt to boot according to OpenBoot parameters. If false, stop and invoke the OpenBoot CLI.

**Note -** To enable automatic booting, the OpenBoot auto-boot? variable must be set to true *and* the Oracle ILOM auto-boot property must be enabled.

- boot-command The command specified for this variable is executed if auto-boot? is true. The default is boot with no arguments.
- diag-switch? false by default, when set to true, it sets OpenBoot to diagnostic mode which provides additional displayed messages.
- boot-device –Specifies the device from which to boot. The value can be a device alias or a device path. The default is usually disk net, which attempts to boot from the device specified for the disk alias. If that fails, OpenBoot then attempts to boot from the device specified for the net alias.
- boot-file Specifies the default arguments for boot, if diagnostic-mode? is false.

The behavior of that program can be controlled by an argument string that is made available to the program. Often, this program is a secondary boot-loader, whose purpose is to load yet another program. The secondary boot-loader might be capable of using additional protocols other than the protocol that OpenBoot used to load the first program. For example, OpenBoot can use the Trivial File Transfer Protocol (TFTP) to load the secondary boot-loader, which then uses the Network File System (NFS) protocol to load the OS from another file.

For disk booting, OpenBoot might load the secondary boot loader by reading the first few sectors from the disk, and that secondary boot loader might understand the OS's native file system structure, loading the OS from such a file.

Typical secondary boot loaders accept arguments in this form:

*filename* -*flags* ...

Where *filename* is the name of a file containing the OS, and -*flags* is a list of options controlling the details of the start-up phase of either the secondary boot loader, the OS, or both. However, from OpenBoot's point of view, the boot arguments are an opaque string that is passed uninterpreted to the boot program.

The device path of the boot device is also available to client programs, so they can determine the device from which they were booted.

The boot command parses the command line as follows:

- If the word following boot begins with a "/", the word is a device path and, thus, a device specifier.
- Otherwise, if there is a device alias matching that word, the word is a device specifier.
- If that word is neither a device path nor a known alias, the default boot device is used, and the word is included in arguments.

Assuming that disk0 is predefined as a device alias for a valid device path, these are examples of valid boot commands:

ok **boot** *(performs a default boot using values specified in configuration variables)*

- ok **boot disk0** *(boots from disk0 and uses boot program default arguments)*
- ok **boot disk0 vmunix -asw** *(boots from disk0 and passes boot program* vmunix -asw*)*
- ok **boot vmunix -asw** *(boots from default device and passes boot program* vmunix -asw*)*

The boot command might restart the virtual machine in certain conditions and continue with the boot process when the virtual machine is restarted.

Booting usually happens automatically based on the values contained in the configuration variables described above. However, you can also initiate booting from the OpenBoot CLI. For specific booting instructions, refer to these procedures:

- ["Perform a Default Boot" on page 48](#page-47-0)
- ["Boot a Virtual machine From a Specific Device" on page 49](#page-48-0)
- ["Boot Over the Network" on page 52](#page-51-0)

OpenBoot performs the following steps during the boot process:

- The firmware might reset the virtual machine if a client program has been executed since the last reset. (The execution of a reset is implementation dependent.)
- A device is selected by parsing the boot command line to determine the boot device and the boot arguments to use. Depending on the form of the boot command, the boot device and argument values might be taken from configuration variables.
- The bootpath and bootargs properties in the /chosen node of the device tree are set with the selected values.
- The selected program is loaded into memory using a protocol that depends on the type of the selected device. For example, a disk boot might read a fixed number of blocks from the beginning of the disk, while a tape boot might read a particular tape file.
- If Verified Boot is enabled, then signatures on the selected program are verified before the program is executed. If signature verification fails, the virtual machine continues to boot with warning messages displayed if verified boot policy is set to warning, or the virtual machine halts with FATAL messages if the policy is set to enforce. Details on how to set up Verified Boot and other related settings are available at: [https://docs.oracle.com/cd/](https://docs.oracle.com/cd/E53394_01/html/E54828/sysauth-vb.html) [E53394\\_01/html/E54828/sysauth-vb.html](https://docs.oracle.com/cd/E53394_01/html/E54828/sysauth-vb.html).
- The loaded program is executed. The behavior of the program might be further controlled by any argument string that was either contained in the selected configuration variable or was passed to the boot command on the command line.

The program loaded and executed by the boot process can be a *secondary boot loader*, whose purpose is to load yet another program. This secondary boot loader might use a protocol different from that used by OpenBoot. For example, OpenBoot might use the TFTP to load the secondary boot loader while the secondary boot loader might then use the NFS protocol to load the OS.

Typical secondary boot loaders accept arguments of the form:

*filename* -*flags*

Where *filename* is the name of the file containing the OS and where -*flags* is a list of options controlling the details of the start-up phase of either the secondary boot loader, the OS or both. As shown in the boot command template, OpenBoot treats all such text as a single, opaque *arguments* string that has no special meaning to OpenBoot itself. The arguments string is passed unaltered to the specified program.

## **Related Information**

- ["Start-up Sequence" on page 37](#page-36-0)
- ["Boot Pools and Fallback Boot Images" on page 43](#page-42-0)
- "boot [Command Overview" on page 46](#page-45-0)
- ["Setting Configuration Variables" on page 55](#page-54-0)

## <span id="page-42-0"></span>**Boot Pools and Fallback Boot Images**

The boot process has been enhanced to enable booting from devices that are not directly accessible to OpenBoot. This feature requires OS support (Oracle Solaris 11.3 includes this support) and support in OpenBoot (available in OpenBoot version 4.37.3 and later. To identify the OpenBoot version,see ["Obtain Virtual machine Information with OpenBoot](#page-32-0) [Commands" on page 33](#page-32-0)).

The systems that support this feature boot from an OpenBoot accessible boot pool that is located in the system, for example, from an eUSB device in each physical domain. Then the boot process uses certain OpenBoot configuration variables and properties (shown in this illustration) to enable the virtual machine to locate an OS that is not directly accessible to OpenBoot.

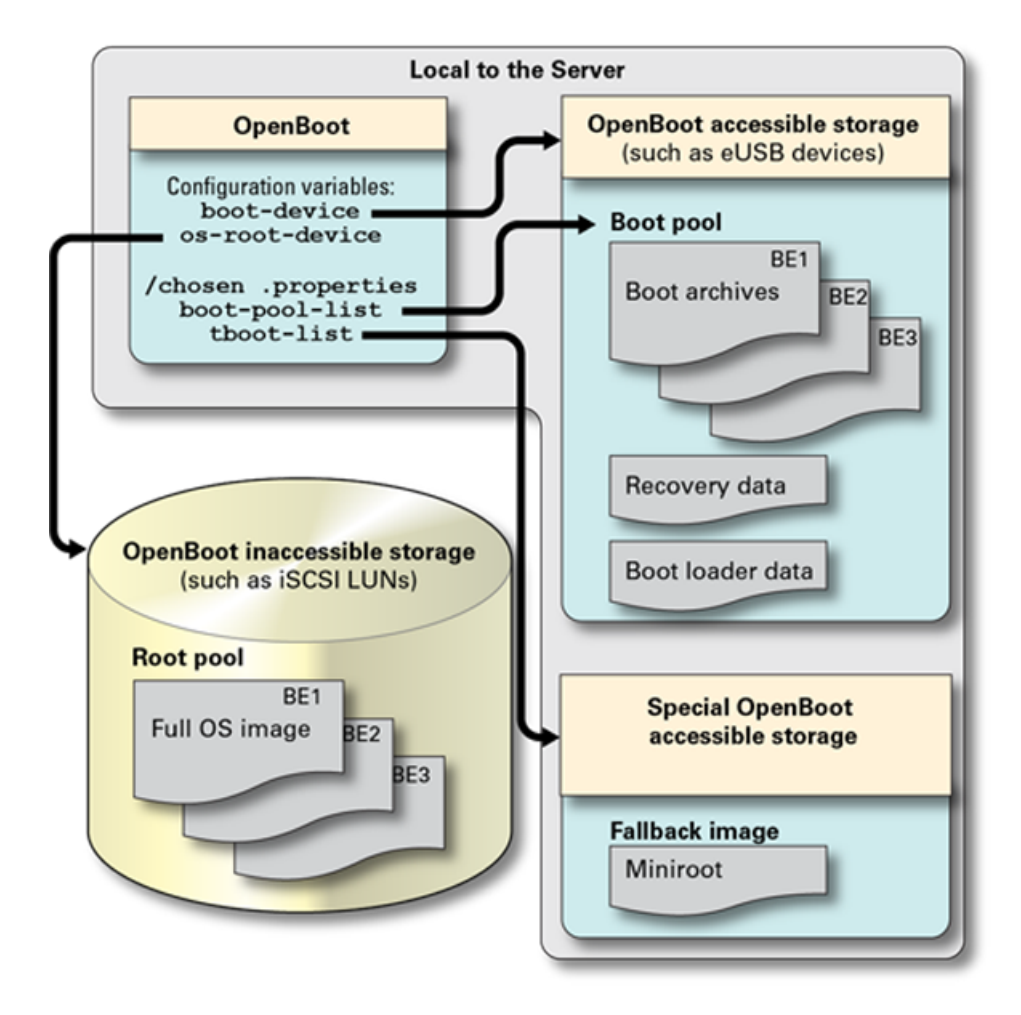

The OpenBoot parameters perform these functions:

**Note -** Except for the boot-device variable, the variables and properties listed here are usually automatically maintained and do not require intervention.

■ boot-device – Is an OpenBoot configuration variable that specifies boot devices. In this diagram, the boot-device variable is set to the path of a local device, such as an eUSB device, where a boot pool is available. The setting is viewable using the OpenBoot printenv command or by using the Oracle Solaris eeprom command.

- os-root-device Is an OpenBoot configuration variable that specifies properties that describe to the OS how to access the root file system. This setting is viewable using the OpenBoot printenv command or by using the Oracle Solaris eeprom command.
- boot-pool-list Is an OpenBoot property for the /chosen node. This property specifies platform-defined devices that can be used to comprise a boot pool. Note - the list does not indicate if a device provides a boot pool or not. You can view this read-only property with the .properties command under the /chosen node at the OpenBoot prompt.
- $t$  tboot-list Is an OpenBoot property for the /chosen node. This property contains a list of device paths that might allow access to fallback boot images (only if the platform has installed or flashed the image in non-volatile storage or if bootable media is inserted in the devices referenced by the property). You can view this read-only property with the .properties command under the /chosen node at the OpenBoot prompt.

The other items shown in the illustrations serve these purposes:

- **Boot pool** A collection of boot archives that are stored on firmware-assessable devices. Each dataset in the boot pool is linked to a specific boot environment on a specific root pool.
- **Boot archive** Is a file that contains the OS kernel and modules necessary to locate and mount the root file system to complete the second stage of booting the OS.
- **Recovery data and Boot loader data–Provide a means to reconstitute the os-root**device property in the event that the property is reset, corrupted, or erased.
- **Root pool** Is a ZFS pool that contains a set of boot environments (datasets of the form *pool\_name*/ROOT/*BE\_name*), each of which constitutes a root file system for an instance of the Oracle Solaris OS. A root pool can reside on a device such as an iSCSI device accessed through IP over Infiniband (IPoIB). This storage might not be directly accessible from OpenBoot. In such cases, when a root pool is created, a new boot pool is also automatically created on OpenBoot-accessible devices.
- **Fallback boot image** (Also known as the fallback miniroot) is a boot image that can be booted if no devices in the boot pool are accessible from OpenBoot. This image is managed differently depending on the platform. For example, on some systems the boot image is directly accessible to root domains to which the USB controller for the RKVMS is associated. In other systems, no tboot-list may exist and so the fallback image must be manually managed and added to the boot-device list, This is because the Oracle Solaris installer does not know which device references a fallback miniroot image. For further details, refer to your platform documentation.

For detailed instructions on how you can manage and configure boot pools, refer to the Oracle Solaris 11.3 documentation at <http://www.oracle.com/goto/solaris11/docs>. Refer to the document titled *Booting and Shutting Down Oracle Solaris 11.3 Systems*.

Also refer to the documentation for your server platform to determine if these features are supported. Server documentation is available at: <http://docs.oracle.com/en/servers/>

### **Related Information**

- ["Start-up Sequence" on page 37](#page-36-0)
- ["Boot Sequence" on page 40](#page-39-0)
- "boot [Command Overview" on page 46](#page-45-0)
- ["Setting Configuration Variables" on page 55](#page-54-0)

## <span id="page-45-0"></span>**boot Command Overview**

**Note -** When booting a virtual machine that is configured to boot by default, you can usually type boot and you do not need to specify the boot device nor any arguments that are described in this section. For such situations, instead see ["Perform a Default Boot" on page 48](#page-47-0).

This is the boot command syntax:

{0} ok **boot [***device-specifier***] [***arguments***]**

**Note -** Most commands (such as boot and test) that require a device name accept either a full device path name or a device alias. In this document, the term *device-specifier* indicates that either an appropriate device path name or a device alias is acceptable for such commands.

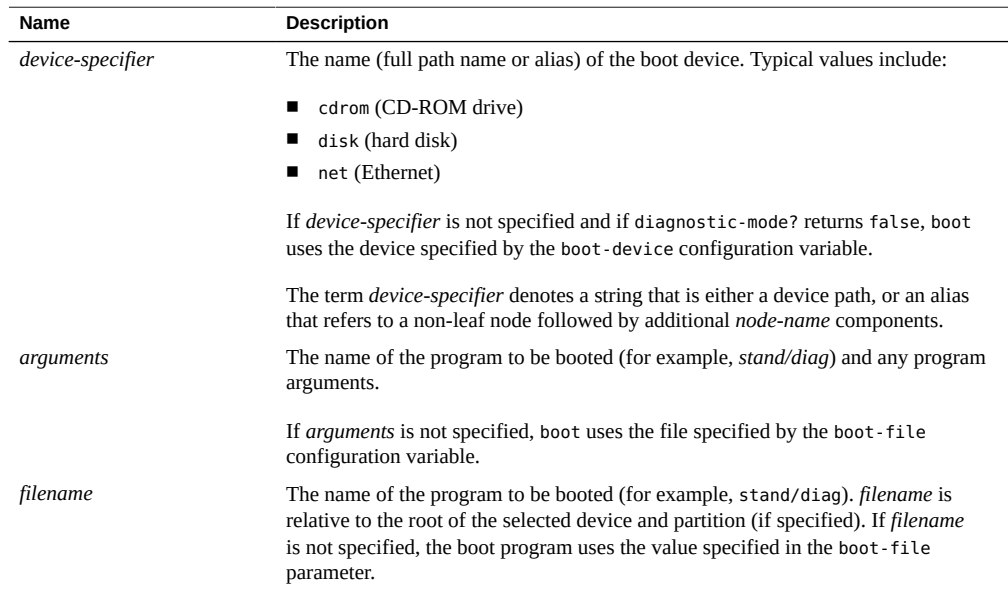

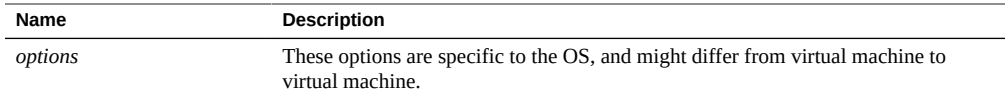

Because a device alias cannot be syntactically distinguished from the *arguments*, OpenBoot resolves this ambiguity as follows:

- If the space-delimited word following boot on the command line begins with /, the word is a device-path and, thus, a *device-specifier*. Any text to the right of this *device-specifier* is included in *arguments*.
- If the space-delimited word matches an existing device alias, the word is a *device-specifier*. Any text to the right of this *device-specifier* is included in *arguments*.
- Otherwise, the appropriate default boot device is used, and any text to the right of boot is included in *arguments*.

Consequently, boot command lines have the following possible forms.

{0} ok **boot**

With this form, boot loads and executes the program specified by the default boot arguments from the default boot device.

{0} ok **boot** *device-specifier*

If boot has a single argument that either begins with the character / or is the name of a defined devalias, boot uses the argument as a device specifier. boot loads and executes the program specified by the default boot arguments from the specified device.

If boot has a single argument that neither begins with the character / nor is the name of a defined devalias, boot uses all of the remaining text as its arguments.

{0} ok **boot** *arguments*

boot loads and executes the program specified by the arguments from the default boot device.

{0} ok **boot** *device-specifier arguments*

If there are at least two space-delimited arguments, and if the first such argument begins with the character / or if it is the name of a defined devalias, boot uses the first argument as a device specifier and uses all of the remaining text as its arguments. boot loads and executes the program specified by the arguments from the specified device.

For all of the above cases, boot records the device that it uses in the bootpath property of the /chosen node. boot also records the arguments that it uses in the bootargs property of the /chosen node.

Device alias definitions vary from virtual machine to virtual machine. Use the devalias command (described in ["Create a Device Alias" on page 61\)](#page-60-0) to obtain the definitions of your virtual machine's aliases.

For a description of the boot sequence changes and instructions on how you can manage the boot pool by using the bootadm boot-pool, refer to the Oracle Solaris 11.3 documentation at <https://docs.oracle.com/en/operating-systems/solaris.html>

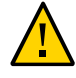

.

**Caution -** The Verified Boot policy setting of enforce does not allow the boot process to proceed if the OpenBoot use-nvramrc? variable is set to true. You can directly set the usenvramrc? variable with the setenv command, or the variable is automatically set to true when you use the nvalias command. If you set the use-nvramrc? variable to false, you will not be able to create device aliases with the nvalias command. For further details, refer to [https://](https://docs.oracle.com/cd/E37444_01/html/E37446/z40001291613819.html) [docs.oracle.com/cd/E37444\\_01/html/E37446/z40001291613819.html](https://docs.oracle.com/cd/E37444_01/html/E37446/z40001291613819.html).

## **Related Information**

- ["Start-up Sequence" on page 37](#page-36-0)
- ["Boot Sequence" on page 40](#page-39-0)
- ["Boot Pools and Fallback Boot Images" on page 43](#page-42-0)
- ["Perform a Default Boot" on page 48](#page-47-0)
- ["Setting Configuration Variables" on page 55](#page-54-0)

## <span id="page-47-0"></span>**Perform a Default Boot**

This procedure assumes that the virtual machine's boot configuration variables (see ["Boot](#page-39-0) [Sequence" on page 40\)](#page-39-0) are set to boot from an established boot device.

Based on the values of the configuration variables, the boot process can proceed in a number of different ways. For example:

- If auto-boot? is true (the default), the virtual machine will automatically boot from the specified boot device. Note – The Oracle ILOM auto-boot property must also be set to enabled.
- If auto-boot? is false, automatic booting does not occur, the ok prompt is displayed, and you can run OpenBoot commands such as boot.

#### **1. Access the OpenBoot CLI.**

See ["Accessing the OpenBoot CLI and Getting Help" on page 21](#page-20-0).

**2. Type:**

<span id="page-48-0"></span>▼

{0} ok **boot**

#### **Related Information**

- ["Boot Sequence" on page 40](#page-39-0)
- "boot [Command Overview" on page 46](#page-45-0)
- ["Setting Configuration Variables" on page 55](#page-54-0)

## **Boot a Virtual machine From a Specific Device**

## **1. Access the OpenBoot CLI.**

See ["Accessing the OpenBoot CLI and Getting Help" on page 21](#page-20-0).

### **2. (Optional) Display device aliases.**

If you need to identify a device alias for a boot device, type:

**Note -** A device alias does not indicate whether a device is bootable, but most virtual machines have a device alias configured for the boot device.

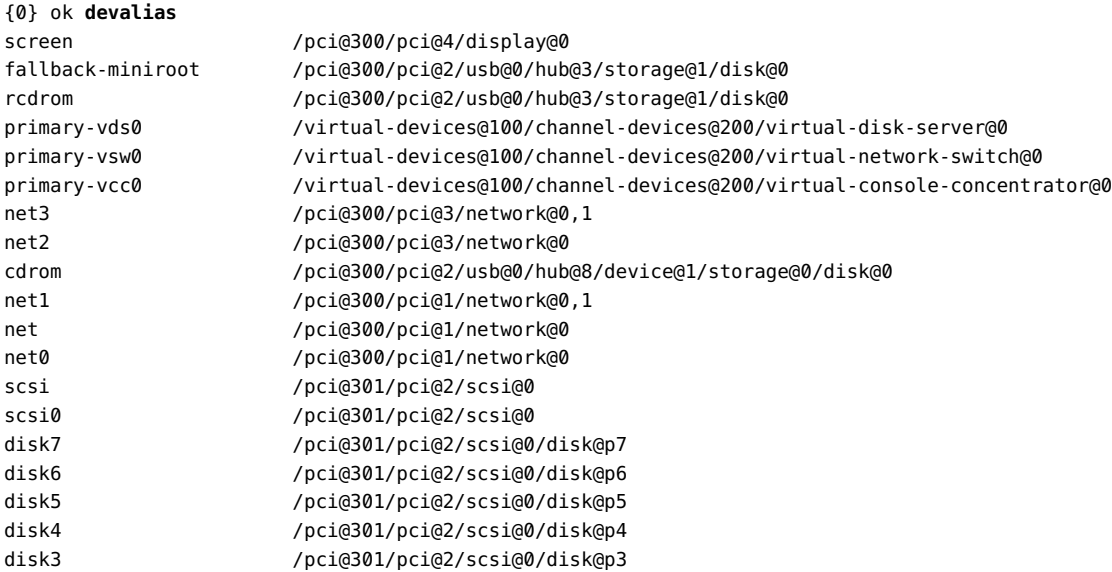

disk2 /pci@301/pci@2/scsi@0/disk@p2 disk1 /pci@301/pci@2/scsi@0/disk@p1

Also see ["Create a Device Alias" on page 61.](#page-60-0)

#### **3. Boot the virtual machine by specifying boot parameters.**

Type the boot command with an explicit boot device. The virtual machine boots from the specified boot device using the default boot arguments.

To explicitly boot from the device that is defined by the disk device alias, type:

{0} ok **boot disk**

■ To explicitly boot from the network that is defined for the net device alias, type:

{0} ok **boot net**

■ To boot from a specific device, type:

{0} ok **boot /pci@301/pci@2/scsi@0/disk@w5000cca123456789,0:a**

#### **Related Information**

- ["Boot Sequence" on page 40](#page-39-0)
- "boot [Command Overview" on page 46](#page-45-0)
- ["Setting Configuration Variables" on page 55](#page-54-0)

## <span id="page-49-0"></span>**Booting Over the Network**

Use these topics to understand how to boot over the network using OpenBoot.

- ["Network Booting Process" on page 50](#page-49-1)
- ["Boot Over the Network" on page 52](#page-51-0)
- ["Arguments Supported by Network Boot" on page 52](#page-51-1)

## <span id="page-49-1"></span>**Network Booting Process**

Network devices are packet-oriented devices capable of sending and receiving packets (frames) that are addressed according to Local Area Network (LAN) specifications for Media Access Control (MAC) addresses administered by the IEEE Registration Authority. OpenBoot supports booting network devices.

The network boot process involves:

1. Obtaining the IP address of the booting client.

The client knows its Ethernet address and system type, but needs its IP address to transfer the files it needs.

2. Downloading the standalone boot program and executing it.

The client uses specified network protocol to download the standalone boot program and executes it.

A client booting over a network can use RARP to obtain its IP address. When booting Oracle Solaris software, the loaded standalone program is inetboot, which uses the RPC protocol bootparams to obtain boot parameters, and loads the kernel and executes it. To boot with RARP and bootparams, use this command:

{0} ok **boot** *network-device-specifier*

Clients that are DHCP aware can use DHCP to obtain the IP address, boot parameters, and network configuration information with more efficiency and flexibility than the combination of the RARP and bootparams services. In addition, using DHCP removes the requirement for a boot server on every subnet. To boot with DHCP, use this command:

{0} ok **boot** *device-specifier***:dhcp**

DHCP aware PROM clients support interoperability with BOOTP servers. The client prefers DHCP configurations over BOOTP, but accepts BOOTP configurations if no DHCP configuration is offered.

The default protocol used (that is, RARP or DHCP) when the command boot net is executed depends on how the net device alias is specified. If the net devalias specifies only the path to the network device, RARP is used as the default address discovery protocol. If the device alias includes dhcp as an argument, DHCP is used.

To boot using RARP (the default):

**Note -** The *device-specifier* string might be different on your system.

#### {0} ok **boot /pci@300/pci@1/network@0**

To boot using DHCP:

#### {0} ok **boot /pci@300/pci@1/network@0:dhcp**

You can set the desired device alias by using the nvalias command. See ["NVRAMRC Editor](#page-88-0) [Commands" on page 89](#page-88-0).

## **Related Information**

- ["Boot Over the Network" on page 52](#page-51-0)
- ["Arguments Supported by Network Boot" on page 52](#page-51-1)

## <span id="page-51-0"></span>**Boot Over the Network**

**1. On the virtual machine you plan to boot, Access the OpenBoot CLI.** See ["Accessing the OpenBoot CLI and Getting Help" on page 21](#page-20-0).

#### **2. Boot the virtual machine over the network.**

For a detailed description of the boot syntax and valid boot arguments, see ["Arguments](#page-51-1) [Supported by Network Boot" on page 52.](#page-51-1)

Network booting examples:

■ Using RARP (the default) and booting from the device that is specified for the net parameter.

{0} ok **boot net**

■ Using RARP (the default) and specifying a specific *device-specifier*:

{0} ok **boot /pci@300/pci@1/network@0**

■ Using DHCP: and booting from the device specified for the net parameter.:

{0} ok **boot net:dhcp**

■ Using DHCP:and specifying a specific *device-specifier*:

{0} ok **boot /pci@300/pci@1/network@0:dhcp**

#### **Related Information**

- ["Network Booting Process" on page 50](#page-49-1)
- ["Arguments Supported by Network Boot" on page 52](#page-51-1)

## <span id="page-51-1"></span>**Arguments Supported by Network Boot**

This is the syntax for booting over the network:

boot <network-device>:[dhcp|bootp],[*server-IP*], [*boot-filename*],[*client-IP*],[*router-IP*],[*boot-retries*], [*tftp-retries*],[*subnet-mask*][*boot-arguments*]

All arguments are optional. Commas are required for missing positional parameters unless they are at the end of the list.

*server-IP*, *client-IP*, *router-IP,* and *subnet-mask* are specified in Internet standard *dotteddecimal* notation. If any of *server-IP*, *boot-filename*, *client-ip*, *router-IP*, and *subnet-mask* are specified, the ROM client uses these values instead of any values which are (or might be) obtained by the normal configuration process.

The network boot arguments can also be specified by setting the network-boot-arguments configuration variable (see ["Setting Configuration Variables" on page 55](#page-54-0)).

For example:

{0} ok **setenv network-boot-arguments host-ip=client-IP,router-ip=router-ip,subnetmask=mask-value,hostname=client-name,http-proxy=proxy-ip:port,file=wanbootCGI-URL**

This table lists the valid arguments for the network boot command.

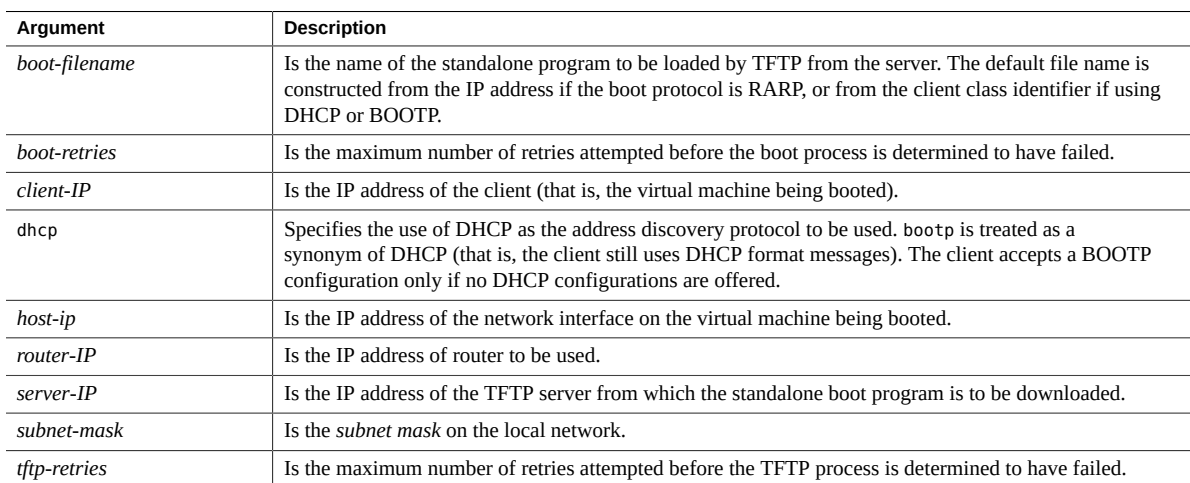

- ["Network Booting Process" on page 50](#page-49-1)
- ["Boot Over the Network" on page 52](#page-51-0)

#### <span id="page-53-0"></span>**Reset a Virtual machine** ▼

Occasionally, you might need to reset your virtual machine. The reset-all command resets the virtual machine.

## **1. Access the OpenBoot CLI.**

See ["Accessing the OpenBoot CLI and Getting Help" on page 21](#page-20-0).

## **2. At the OpenBoot prompt, type:**

{0} ok **reset-all**

- ["Accessing the OpenBoot CLI and Getting Help" on page 21](#page-20-0)
- ["Using the OpenBoot CLI" on page 29](#page-28-0)

# <span id="page-54-0"></span>Setting Configuration Variables

Use these topics to understand what configuration variables are available, and how to use OpenBoot to set the configuration variables.

- ["Configuration Variables Overview" on page 55](#page-54-1)
- ["Standard Configuration Variables" on page 56](#page-55-0)
- ["Configuration Variable Commands" on page 58](#page-57-0)
- ["Display the Current Variable Settings" on page 59](#page-58-0)
- ["Change a Variable Setting" on page 60](#page-59-0)
- ["Create a Device Alias" on page 61](#page-60-0)
- ["Set the Input and Output Device" on page 63](#page-62-1)
- ["Change the Power-On Banner" on page 63](#page-62-0)
- ["Reset a Variable to Its Default Value" on page 66](#page-65-0)
- ["Reset All Variables to Default Values \(Using OpenBoot CLI\)" on page 67](#page-66-0)
- ["Reset All Variables to Default Values \(Using Oracle ILOM CLI\)" on page 68](#page-67-0)

## <span id="page-54-1"></span>**Configuration Variables Overview**

A number of OpenBoot operating characteristics are controlled by configuration variables that are stored in nonvolatile memory. The list of configuration variables varies from system to system.

These variables determine the start-up configuration and related communication characteristics. You can modify the values of the configuration variables, and any changes you make remain in effect even after a power cycle.

Most configuration variables have both a current value and a default value, with the default value stored in ROM. OpenBoot implementations can maintain a checksum of the nonvolatile memory used for configuration variable storage. If that memory becomes corrupted, the OpenBoot implementation can restore some of the configuration variables to their default values, leaving untouched those configuration variables without default values.

The nonvolatile memory locations where particular parameter values are stored can change from machine to machine and from revision to revision. Thus, they cannot be accessed at fixed locations, but instead must be accessed by name. You can access them by name using printenv and setenv. Client programs can access them by name through client interface operations on the /options device node.

The properties of the /options node are the virtual machine's configuration variables. The property names are the names of those configuration variables, and the property values are the output text representations of those configuration variables. Client programs can examine and change the values of these properties with getprop and setprop, thus examining and changing the values of the corresponding configuration variables. Similarly, you can examine and change them with printenv, setenv, and \$setenv commands.

Use these topics to understand the standard configuration variables and the commands that you can use to modify the configuration variables.

- ["Standard Configuration Variables" on page 56](#page-55-0)
- ["Configuration Variable Commands" on page 58](#page-57-0)

## <span id="page-55-0"></span>**Standard Configuration Variables**

This section provides a list of the configuration variables that are typically included in SPARC systems.

**Note -** Different OpenBoot implementations might use different defaults or provide different configuration variables. Use the OpenBoot printenv command to display the variables on your virtual machine. See ["Display the Current Variable Settings" on page 59.](#page-58-0)

The value of a configuration variable can be a number, a string, a true or false flag, a selection from a set of choices, or one of several other data types, depending on the particular variable. The stack comment shows the way that information is presented on the FORTH stack.

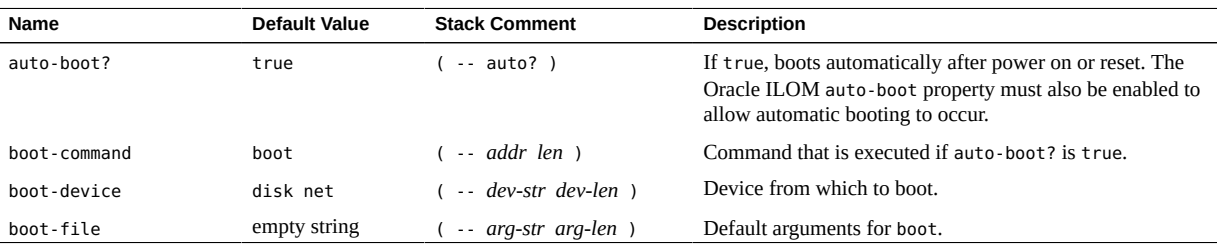

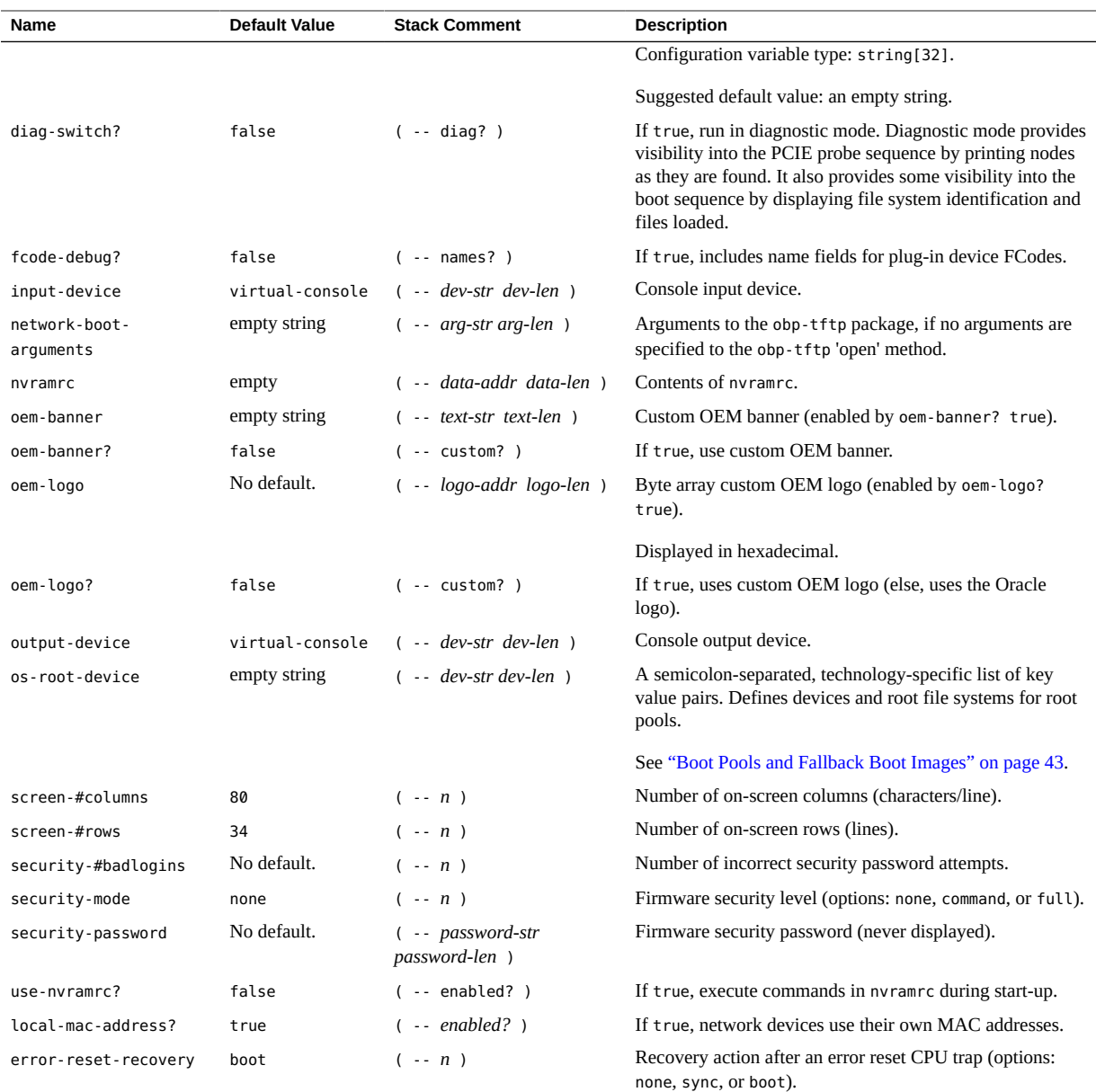

- ["Configuration Variables Overview" on page 55](#page-54-1)
- ["Configuration Variable Commands" on page 58](#page-57-0)
- ["Display the Current Variable Settings" on page 59](#page-58-0)
- ["Change a Variable Setting" on page 60](#page-59-0)

# <span id="page-57-0"></span>**Configuration Variable Commands**

You can modify the values of the system configuration variables that are stored in persistent storage using the OpenBoot commands listed in this section.

Alternatively, you can use the Oracle Solaris eeprom command for modifying OpenBoot configuration variables when the virtual machine is running the OS.

All configuration variable modifications persist across a power cycle as long as the configuration of the virtual machine does not change.

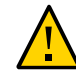

**Caution -** Use extreme care when changing a configuration variable. An incorrect setting or typo can prevent the virtual machine from booting.

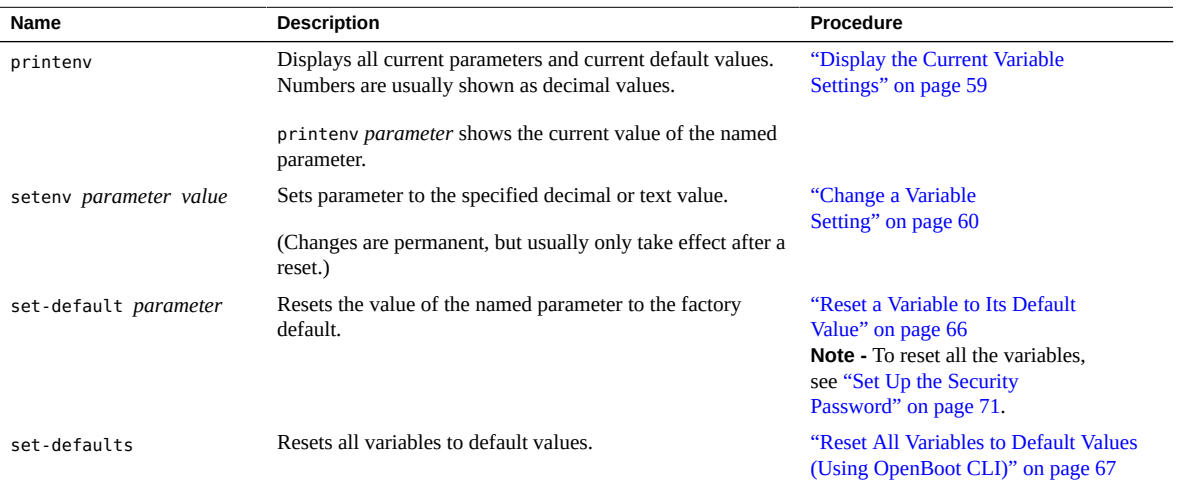

- ["Configuration Variables Overview" on page 55](#page-54-1)
- ["Standard Configuration Variables" on page 56](#page-55-0)
- ["Display the Current Variable Settings" on page 59](#page-58-0)
- ["Change a Variable Setting" on page 60](#page-59-0)

#### <span id="page-58-0"></span>**Display the Current Variable Settings** Y.

Use this procedure to display all the OpenBoot configuration variables, their settings, and default values.

### **1. Access the OpenBoot CLI.**

See ["Accessing the OpenBoot CLI and Getting Help" on page 21](#page-20-0).

## **2. Use the printenv command to display all the variables.**

In the formatted list of the current settings, numeric variables are often shown in the decimal format.

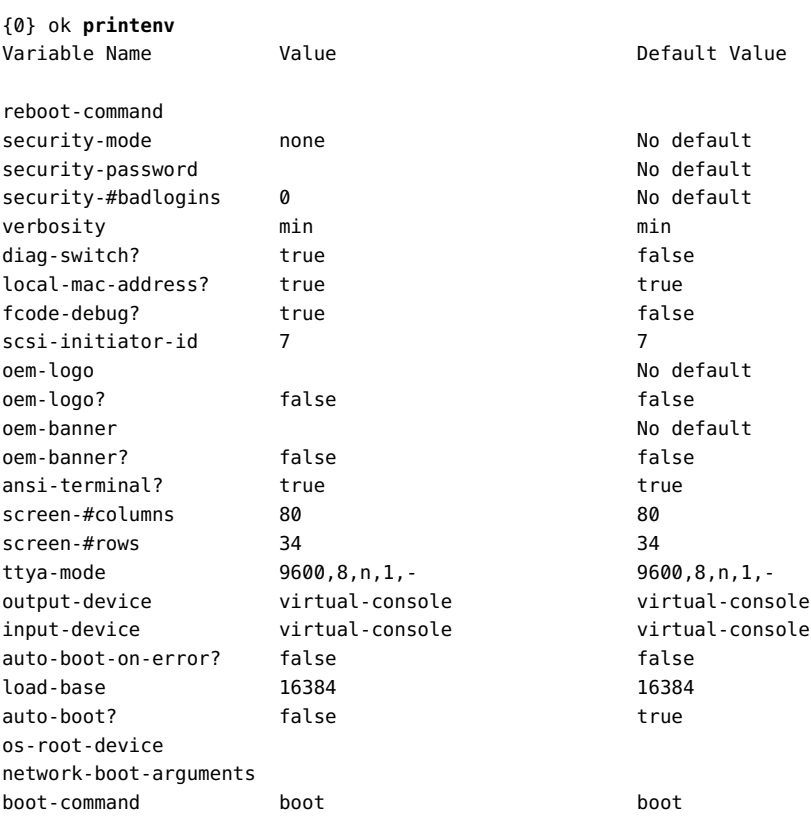

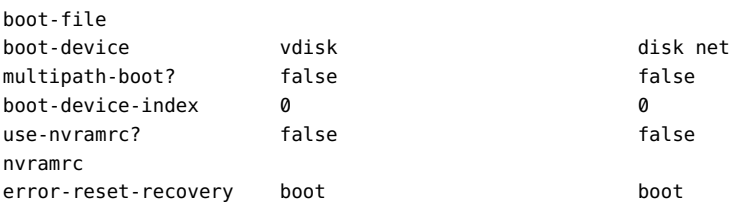

## **Related Information**

- ["Configuration Variables Overview" on page 55](#page-54-1)
- ["Standard Configuration Variables" on page 56](#page-55-0)
- ["Configuration Variable Commands" on page 58](#page-57-0)
- ["Change a Variable Setting" on page 60](#page-59-0)
- ["Reset a Variable to Its Default Value" on page 66](#page-65-0)
- ["Reset All Variables to Default Values \(Using Oracle ILOM CLI\)" on page 68](#page-67-0)

## <span id="page-59-0"></span>**Change a Variable Setting**

Use this procedure to change an OpenBoot configuration variable setting.

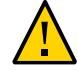

**Caution -** Use extreme care when changing a configuration variable. An incorrect setting or typo can prevent the virtual machine from booting.

**Note -** Many variable changes do not affect the operation of the firmware until the next power cycle or reset, at which time the firmware uses the new value of the variable.

#### **1. Access the OpenBoot CLI.**

See ["Accessing the OpenBoot CLI and Getting Help" on page 21](#page-20-0).

## **2. At the OpenBoot prompt, use this syntax:**

{0} ok **setenv** *variable-name value*

Where *variable-name* is the name of the variable and *value* is a numeric value or text string appropriate for the named variable. A numeric value is interpreted as a decimal number, unless preceded by 0x, which is the qualifier for a hexadecimal number.

For example, to set the auto-boot? variable to false, type:

{0} ok **setenv auto-boot? false**

## **Related Information**

- ["Configuration Variables Overview" on page 55](#page-54-1)
- ["Standard Configuration Variables" on page 56](#page-55-0)
- ["Configuration Variable Commands" on page 58](#page-57-0)
- ["Display the Current Variable Settings" on page 59](#page-58-0)
- ["Reset a Variable to Its Default Value" on page 66](#page-65-0)
- ["Reset All Variables to Default Values \(Using Oracle ILOM CLI\)" on page 68](#page-67-0)

## <span id="page-60-0"></span>**Create a Device Alias**

Virtual machines have predefined device aliases for the most commonly used devices, however, you can create, modify, and examine aliases with the devalias command. User-defined aliases are lost after a reset or power cycle, but you can create a persistent alias by storing the devalias command in the NVRAMRC script. You can enter the devalias command in the script either manually, or by using the nvalias command. For more details, see ["Customizing Start-Up with](#page-86-0) [NVRAMRC" on page 87](#page-86-0).

This procedure uses the nvalias command.

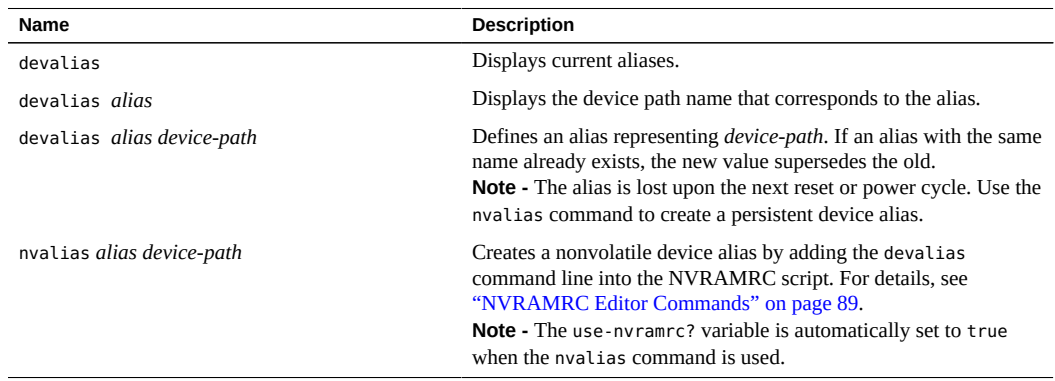

#### **1. Access the OpenBoot CLI.**

See ["Accessing the OpenBoot CLI and Getting Help" on page 21](#page-20-0).

#### **2. View the current device aliases.**

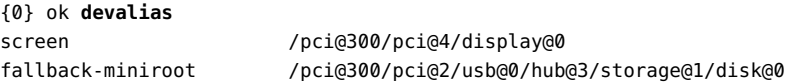

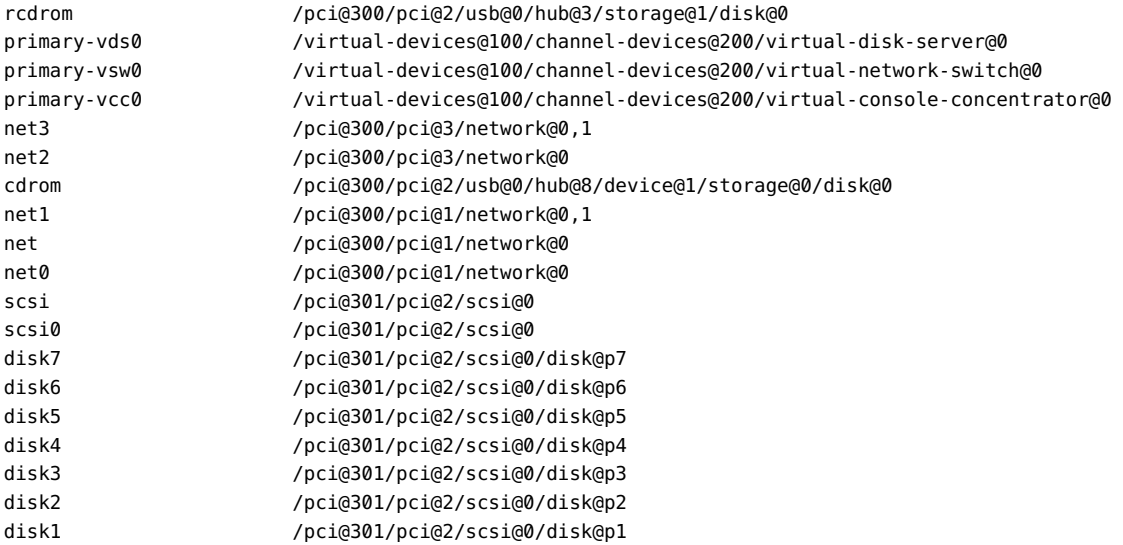

### **3. Create the device alias.**

This example uses the nvalias command to create a persistent device alias.

{0} ok **nvalias my\_device /pci@301/pci@2/scsi@0/disk@w5000cca123456789,0:a**

If the NVRAMRC script was successfully modified, but use-nvramrc? is false, the command sets use-nvramrc? to true.

#### **4. Verify the device alias.**

For example:

```
{0} ok devalias my_device
my_device /pci@301/pci@2/scsi@0/disk@w5000cca123456789,0:a
```
### **5. Verify that the use-nvramrc? variable is set to true.**

For example:

{0} ok **printenv use-nvramrc?**  $use-nvramrc? = true$ 

- ["Configuration Variables Overview" on page 55](#page-54-1)
- ["Standard Configuration Variables" on page 56](#page-55-0)
- ["Configuration Variable Commands" on page 58](#page-57-0)
- ["Display the Current Variable Settings" on page 59](#page-58-0)

# <span id="page-62-1"></span>**Set the Input and Output Device**

The input-device and output-device variables control the firmware's selection of input and output devices after a power-on reset. These are the default values:

- input-device virtual-console
- output-device virtual-console

The values of must be device specifiers.

When the virtual machine is reset, the named device becomes the initial firmware console input or output device. (If you want to temporarily change the input or output device, use the input or output commands.

#### **1. Specify the console input device.**

{0} ok **setenv input-device** *device-specifier*

#### **2. Specify the console output device.**

{0} ok **setenv output-device** *device-specifier*

#### **Related Information**

- ["Configuration Variables Overview" on page 55](#page-54-1)
- ["Standard Configuration Variables" on page 56](#page-55-0)
- ["Configuration Variable Commands" on page 58](#page-57-0)
- ["Display the Current Variable Settings" on page 59](#page-58-0)

## <span id="page-62-0"></span>**Change the Power-On Banner**

The banner is displayed at a system-dependent screen location (usually either at the top of the screen or at the current cursor position). If the current output device has a device type property whose value is display, displays a logo by executing the current output device's draw-logo method with the following arguments:

- The *line#* argument, at the system's discretion, is either  $\theta$  or the line number corresponding to the current cursor position.
- If oem-logo? is true, the *addr* argument is the address returned by oem-logo. Otherwise, it is the address of the system-dependent default logo. The width and height arguments are both 64. Note – oem-logo? is only effective for graphics-based console output devices.

In any case, display additional information as follows:

- If oem-banner? is true, display the text given by the value of oem-banner.
- Otherwise, display implementation-dependent information about the system (for example, the machine type, serial number, firmware revision, network address, and hardware configuration).

If executed within an NVRAMRC script, it suppresses automatic execution of the following OpenBoot start-up sequence:

■ probe-all, install-console, banner

See also: suppress-banner.

- oem-banner ( -- *text-str text-len* ).
- oem-banner? ( -- custom? ).

If true, banner displays custom message in oem-banner. If false, banner displays the normal system-dependent messages.

Although it is not a direct preventative or detective control, a banner can be used for these reasons:

- Convey ownership.
- Warn users of the acceptable use.
- Indicate that access or modifications to OpenBoot variables is restricted to authorized personnel.

The banner configuration variables are:

- oem-banner
- oem-banner?
- oem-logo
- oem-logo?

The banner consists of two parts: the text field and the logo (over serial ports, only the text field is displayed). You can replace the existing text field with a custom text message using the oembanner and oem-banner? configuration variables. The banner can be up to 68 characters. All printable characters are accepted.

The graphic logo is handled differently. The oem-logo variable is a 512-byte array, containing a total of 4096 bits arranged in a 64 x 64 array. Each bit controls one pixel. The most significant bit (MSB) of the first byte controls the upper-left corner pixel. The next bit controls the pixel to the right of it, and so on.

To restore the original power-on banner, set the oem-logo? and oem-banner? variables to false, as in these examples:

{0} ok **setenv oem-logo? false** {0} ok **setenv oem-banner? false**

Because the oem-logo array is so large, printenv displays approximately the first 8 bytes (in hexadecimal). To display the entire array, type oem-logo dump. The oem-logo array is not erased by set-defaults, since it might be difficult to restore the data. However, oem-logo? is set to false when set-defaults executes, so the custom logo is no longer displayed.

**Note -** Some systems do not support the oem-logo feature.

## **1. View the current power-on banner.**

```
{0} ok banner
SPARC T5-8, No Keyboard
Copyright (c) 1998, 2015, Oracle and/or its affiliates. All rights reserved.
OpenBoot 4.37.4.build_xx, 315.5000 GB memory available, Serial #136621172.
Ethernet address x:xx:xx:xx:xx:xx, Host ID: 1234ac12.
{0} ok
```
The banner for your system will be different.

#### **2. If desired, insert a custom text field.**

```
{0} ok setenv oem-banner Hello World
oem-banner = Hello World
{0} ok setenv oem-banner? true
oem-banner? = true
{0} ok banner
```
Hello World

{0} ok

#### **3. If desired, change the logo.**

This example fills the top half of the oem-logo variable with an ascending pattern.

#### **a. Create a FORTH array containing the correct data.**

{0} ok **create logoarray d# 512 allot**

**b. Copy the array into the oem-logo variable.**

{0} ok **logoarray d# 256 0 do i over i + c! loop drop**

- **c. Install the array in the oem-logo? variable with the \$setenv command.**
	- {0} ok **logoarray d# 256 " oem-logo" \$setenv**
- **d. Change the oem-logo variable setting.**
	- {0} ok **setenv oem-logo? true**
- **e. Verify the output.**

{0} ok **banner**

### **Related Information**

- ["Configuration Variables Overview" on page 55](#page-54-1)
- ["Standard Configuration Variables" on page 56](#page-55-0)
- ["Configuration Variable Commands" on page 58](#page-57-0)
- ["Display the Current Variable Settings" on page 59](#page-58-0)

## <span id="page-65-0"></span>**Reset a Variable to Its Default Value**

Use this procedure to reset an individual an OpenBoot configuration variable to its default value.

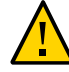

**Caution -** Use extreme care when changing a configuration variable. An incorrect setting or typo can prevent the virtual machine from booting.

**Note -** Many variable changes do not affect the operation of the firmware until the next power cycle or reset, at which time the firmware uses the new value of the variable.

#### **1. Access the OpenBoot CLI.**

See ["Accessing the OpenBoot CLI and Getting Help" on page 21](#page-20-0).

#### **2. At the OpenBoot prompt, use this syntax:**

{0} ok **set-default** *variable-name*

Where *variable-name* is the name of the variable.

For example, to set the auto-boot? variable to its default value (true), type:

{0} ok **set-default auto-boot?**

### **Related Information**

- ["Standard Configuration Variables" on page 56](#page-55-0)
- ["Display the Current Variable Settings" on page 59](#page-58-0)
- ["Reset All Variables to Default Values \(Using OpenBoot CLI\)" on page 67](#page-66-0)
- ["Reset All Variables to Default Values \(Using Oracle ILOM CLI\)" on page 68](#page-67-0)

# <span id="page-66-0"></span>**Reset All Variables to Default Values (Using OpenBoot CLI)**

Use this procedure to reset All OpenBoot configuration variables to default values.

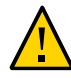

**Caution -** Use extreme care when changing a configuration variable. An incorrect setting or typo can prevent the virtual machine from booting.

**Note -** Many variable changes do not affect the operation of the firmware until the next power cycle or reset, at which time the firmware uses the new value of the variable.

#### **1. Access the OpenBoot CLI.**

See ["Accessing the OpenBoot CLI and Getting Help" on page 21](#page-20-0).

### **2. At the OpenBoot prompt, type:**

{0} ok **set-defaults**

- ["Standard Configuration Variables" on page 56](#page-55-0)
- ["Display the Current Variable Settings" on page 59](#page-58-0)
- ["Reset a Variable to Its Default Value" on page 66](#page-65-0)
- ["Reset All Variables to Default Values \(Using Oracle ILOM CLI\)" on page 68](#page-67-0)

# <span id="page-67-0"></span>**Reset All Variables to Default Values (Using Oracle ILOM CLI)**

Oracle ILOM provides a set of host boot mode properties that enables you to override the default method for booting the virtual machine OS on a SPARC server.

The host boot mode properties in Oracle ILOM are intended to help resolve corrupt boot mode settings with OpenBoot or LDoms. The boot mode properties, when set in Oracle ILOM, apply only to a single boot and expire within 10 minutes if the power on the host SPARC server is not reset.

For additional details about this Oracle ILOM feature, refer to the section called *Overriding SPARC Host Boot Mode* in the *Oracle ILOM Administration Guide for Configuration and Maintenance* document for the version of Oracle ILOM running on your system. This URL goes to that section for version 3.2.x [http://docs.oracle.com/cd/E37444\\_01/html/E37446/](http://docs.oracle.com/cd/E37444_01/html/E37446/z40000061582150.html) [z40000061582150.html](http://docs.oracle.com/cd/E37444_01/html/E37446/z40000061582150.html).

**Note -** The Oracle ILOM CLI examples in this section are for a single PDomain system. For multiple domain systems, replace /HOST with /HOST*x*, where *x* is the PDomain number.

#### **1. Access Oracle ILOM.**

You can use the Oracle ILOM web interface or CLI to set the host boot mode properties. This procedure uses the Oracle ILOM CLI.

**2. At the Oracle ILOM CLI prompt, enter one of these command lines:**

For a single-domain server, type:

-> **set /HOST/bootmode state=reset\_nvram**

- **3. Reset the virtual machine.**
	- **For a single-domain server, type:**

```
-> reset /System
```
- **For a multi-domain server, type:** 
	- -> **reset /HOST***x*

Where *x* is the PDomain number.

- ["Standard Configuration Variables" on page 56](#page-55-0)
- ["Display the Current Variable Settings" on page 59](#page-58-0)
- ["Reset a Variable to Its Default Value" on page 66](#page-65-0)
- ["Reset All Variables to Default Values \(Using OpenBoot CLI\)" on page 67](#page-66-0)

# <span id="page-70-0"></span>Setting Security Variables

The security variables enable the virtual machine to be configured so that a password is required to access most commands from the OpenBoot ok prompt. Several levels of security (including none) can be configured.

These topics describe how to configure OpenBoot security variables:

- ["Set Up the Security Password" on page 71](#page-70-1)
- "Set the [security-mode](#page-71-0) Variable[" on page 72](#page-71-0)
- "Disable the [security-mode](#page-73-0) Variable" [on page 74](#page-73-0)
- ["Check for Failed Log-Ins" on page 74](#page-73-1)
- ["Configure OpenBoot Keys on an Installation Client" on page 75](#page-74-0)

## <span id="page-70-1"></span>**Set Up the Security Password**

Use this procedure to create or change and existing OpenBoot password.

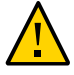

**Caution -** It is important to remember your security password and to configure the security password *before* setting the security mode. If you forget this password, you cannot use your virtual machine; you must call your vendor's customer support service to make your virtual machine bootable again.

The security password you assign must be between zero and eight characters. Any characters after the eighth are ignored. You do not have to reset the virtual machine; the security feature takes effect immediately. All printable characters are accepted. Control characters are not accepted.

Note - Setting the password to zero characters turns off security and treats the security-mode parameter as if it were set to none. However, it does not change the setting.

Once security mode is enabled, if you enter an incorrect security password, there will be a delay of about 10 seconds before the next boot prompt appears. The number of times that an incorrect security password is typed is stored in the security-#badlogins variable.

#### **1. Access the OpenBoot CLI.**

See ["Accessing the OpenBoot CLI and Getting Help" on page 21](#page-20-0).

#### **2. At the OpenBoot prompt, type:**

```
{0} ok password
New password (8 characters max): password
Retype new password: password
{0} ok
```
#### **Related Information**

- "Set the [security-mode](#page-71-0) Variable" [on page 72](#page-71-0)
- "Disable the [security-mode](#page-73-0) Variable" [on page 74](#page-73-0)
- ["Check for Failed Log-Ins" on page 74](#page-73-1)
- ["Configure OpenBoot Keys on an Installation Client" on page 75](#page-74-0)

# <span id="page-71-0"></span>**Set the security-mode Variable**

The security-mode variable can restrict the set of operations that users are allowed to perform from the OpenBoot CLI.

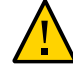

**Caution -** It is important to remember your security password and to configure the security password *before* setting the security mode. If you forget this password, you cannot use your virtual machine; you must call your vendor's customer support service to make your virtual machine bootable again.

#### **1. Access the OpenBoot CLI.**

See ["Accessing the OpenBoot CLI and Getting Help" on page 21](#page-20-0).

**2. Set the OpenBoot password before setting the security-mode variable.** See ["Set Up the Security Password" on page 71.](#page-70-1)

### **3. At the OpenBoot prompt, type:**

{0} ok **setenv security-mode** *name*
Where *name* is one of the three security mode values that are listed in this table (from most to least secure).

For business continuity reasons, consider setting the security-mode parameter to command.

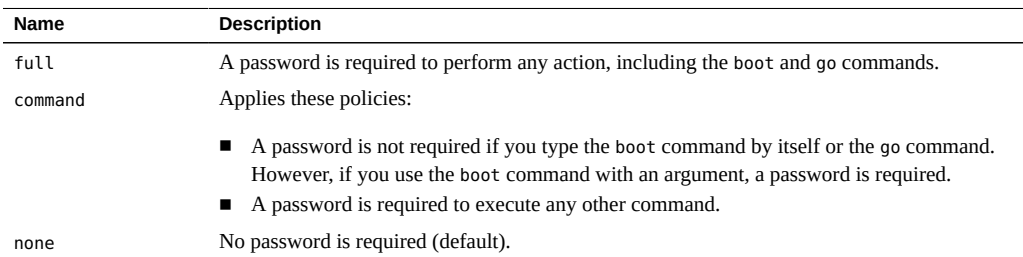

#### **4. Obtain the security mode prompt.**

After setting the security mode, there are two ways to obtain the security mode prompt.

#### ■ **Use the logout and login words.**

```
{0} ok logout
Type boot , go (continue), or login (command mode)
>
> login
Firmware Password: password
Type help for more information
{0} ok
```
To exit the security mode, use the logout and login names, as shown in the example.

### Use the reset-all command.

```
{0} ok reset-all
```
This command resets the virtual machine. When the virtual machine comes back up, OpenBoot goes to the security mode prompt. To log back in to the command prompt (or log out of the security mode), use the logout and login names, and then enter the password, as described above.

- ["Set Up the Security Password" on page 71](#page-70-0)
- "Disable the [security-mode](#page-73-0) Variable" [on page 74](#page-73-0)
- ["Check for Failed Log-Ins" on page 74](#page-73-1)

["Configure OpenBoot Keys on an Installation Client" on page 75](#page-74-0)

# <span id="page-73-0"></span>**Disable the security-mode Variable**

**Caution -** When security-mode is set to none, the OpenBoot password is not automatically cleared. If security-mode is later enabled, the existing password takes effect. If the original password is forgotten, you cannot use your virtual machine and you must call your vendor's customer support service to make your virtual machine bootable again. To avoid this scenario, always clear the password when you disable the security-mode, as described in this procedure.

#### **1. Access the OpenBoot CLI.**

See ["Accessing the OpenBoot CLI and Getting Help" on page 21](#page-20-0).

- **2. Set the security-mode variable to none.**
	- {0} ok **setenv security-mode none**
- **3. Set the password to zero length by typing Return after both password prompts.**

```
{0} ok password
New password (8 characters max):
Retype new password: 
{0} ok
```
### **Related Information**

- ["Set Up the Security Password" on page 71](#page-70-0)
- "Set the [security-mode](#page-71-0) Variable" [on page 72](#page-71-0)
- ["Check for Failed Log-Ins" on page 74](#page-73-1)
- ["Configure OpenBoot Keys on an Installation Client" on page 75](#page-74-0)

# <span id="page-73-1"></span>**Check for Failed Log-Ins**

### **1. Access the OpenBoot CLI.**

See ["Accessing the OpenBoot CLI and Getting Help" on page 21](#page-20-0).

### **2. Display the value for security-#badlogins.**

You can determine if someone has attempted and failed to access the OpenBoot environment by displaying the security-#badlogins variable. For example:

#### {0} ok **printenv security-#badlogins**

If this command returns any value greater than 0, a failed attempt to access the OpenBoot environment was recorded.

#### **3. Reset the variable.**

{0} ok **setenv security-#badlogins 0**

### **Related Information**

- ["Set Up the Security Password" on page 71](#page-70-0)
- "Set the [security-mode](#page-71-0) Variable[" on page 72](#page-71-0)
- "Disable the [security-mode](#page-73-0) Variable" [on page 74](#page-73-0)
- ["Configure OpenBoot Keys on an Installation Client" on page 75](#page-74-0)

# <span id="page-74-0"></span>**Configure OpenBoot Keys on an Installation Client**

To enable security for SPARC clients, you must generate an OpenBoot HMAC key and encryption key for each client . These keys also secure the download of the initial network boot files.

**Note -** Check the product documentation for availability of HMAC keys for a secured installation.

This procedure is based on an installation server that is running the Oracle Solaris 11 OS, and a SPARC-based installation client. For details on how to prepare the installation server, refer to the section called *Installing Using an Install Server* in the *Installing Oracle Solaris 11.3 Systems* document at: [https://docs.oracle.com/cd/E53394\\_01/html/E54756](https://docs.oracle.com/cd/E53394_01/html/E54756).

For Oracle Solaris 10 OS instructions, refer to the *Solaris 10 1/13 Installation Guide: Network-Based Installations* guide at: [http://docs.oracle.com/cd/E26505\\_01/html/E28037/index.](http://docs.oracle.com/cd/E26505_01/html/E28037/index.html) [html](http://docs.oracle.com/cd/E26505_01/html/E28037/index.html) The instructions are in Installing Over a Wide Area Network chapter, and in the Installing Keys on the Client section.

#### **1. Access the OpenBoot CLI.**

See ["Accessing the OpenBoot CLI and Getting Help" on page 21](#page-20-0).

### **2. On the installation client, set the OpenBoot keys.**

This example sets the OpenBoot AES encryption key on a SPARC installation client.

#### {0} ok **set-security-key wanboot-aes 030fd11c98afb3e434576e886a094c1c**

This example sets the OpenBoot hashing (HMAC) key on a SPARC installation client.

{0} ok **set-security-key wanboot-hmac-sha1 e729a742ae4ba977254a2cf89c2060491e7d86eb**

**Note -** To unset a key on the client, use the same command that you used to set the key, but do not provide any key value. For example: set-security-key wanboot-hmac-sha1.

Once the installation server and client are set up, boot the client from the network. See ["Boot](#page-51-0) [Over the Network" on page 52.](#page-51-0)

- ["Set Up the Security Password" on page 71](#page-70-0)
- "Set the [security-mode](#page-71-0) Variable" [on page 72](#page-71-0)
- "Disable the [security-mode](#page-73-0) Variable" [on page 74](#page-73-0)
- ["Check for Failed Log-Ins" on page 74](#page-73-1)

# Interrogating the System With OpenBoot **Commands**

OpenBoot provides commands that you can use to gather information about the system hardware. Some commands also perform a low level sanity tests of the hardware without a running OS.

These topics are provided in this section:

- ["Probe All SCSI Devices" on page 77](#page-76-0)
- ["Monitor Network Interfaces" on page 78](#page-77-0)
- ["List All NVMe Devices" on page 80](#page-79-0)
- ["Browsing the Device Tree" on page 80](#page-79-1)

#### <span id="page-76-1"></span><span id="page-76-0"></span>**Probe All SCSI Devices**  $\blacktriangledown$

You can use the OpenBoot probe-scsi-all command to probe the SCSI buses and to display information about the attached devices. The command displays the device path, device type, target, unit numbers, and the unique WWN.

### **1. Access the OpenBoot CLI.**

See ["Accessing the OpenBoot CLI and Getting Help" on page 21](#page-20-0).

### **2. Run the probe-scsi-all command.**

Example:

```
{0} ok probe-scsi-all
/pci@300/pci@2/usb@0/hub@4/storage@2
 Unit 0 Disk smiMICRON eUSB DISK 1111
/pci@300/pci@2/usb@0/hub@3/storage@1
 Unit 0 Removable Read Only device SUNRemote ISO CDROM1.01
```

```
/pci@300/pci@2/usb@0/hub@8/device@1/storage@0
  Unit 0 Removable Read Only device TEAC DV-W28S-A 9.2A
/pci@301/pci@2/scsi@0
FCode Version 1.00.64, MPT Version 2.05, Firmware Version 5.00.00.00
Target 9
  Unit 0 Disk HITACHI H109060SESUN600G A606 1172123568 Blocks, 
600 GB
  SASDeviceName 5000cca043d8bdf0 SASAddress 5000cca043d8bdf1 PhyNum 0
Target a
  Unit 0 Disk HITACHI H109060SESUN600G A606 1172123568 Blocks, 
600 GB
   SASDeviceName 5000cca043daf4d8 SASAddress 5000cca043daf4d9 PhyNum 4
```
### **Related Information**

- ["Monitor Network Interfaces" on page 78](#page-77-0)
- ["List All NVMe Devices" on page 80](#page-79-0)
- ["Browsing the Device Tree" on page 80](#page-79-1)

# <span id="page-77-1"></span><span id="page-77-0"></span>**Monitor Network Interfaces**

You can use the watch-net and watch-net-all OpenBoot commands to check the status of network interfaces. The commands send packets addressed to itself, and watches the packets return.

#### **1. Access the OpenBoot CLI.**

See ["Accessing the OpenBoot CLI and Getting Help" on page 21](#page-20-0).

#### **2. Identify the network specified for the net device alias.**

When you run the watch-net command, the network specified by the net device alias is the network that is tested. The devalias command displays that network.

```
{0} ok devalias net
```
net /pci@300/pci@1/network@0

### **3. Run the watch-net command to test the network interface that is specified by the net device alias.**

The command receives Ethernet multicast packets , and reports the status with a . (period) for each error-free packet received. or with an X for each packet received with a error.

Example:

```
{0} ok watch-net
1000 Mbps full duplex Link up
Looking for Ethernet Packets.
'.' is a Good Packet. 'X' is a Bad Packet.
Type any key to stop.
...........................X................................XX.........................
```
#### **4. Press any key to stop the activity.**

### **5. Run the watch-net-all command to list all network interfaces and send and receive test packets.**

The command reports the status with a . (period) for each error-free packet received. or with an X for each packet received with a error.

Example:

{0} ok **watch-net-all** Link down Waiting for link Link Down

/pci@300/pci@3/network@0 Link down Waiting for link Link Down

/pci@300/pci@1/network@0,1 Link down Waiting for link Link Down

/pci@300/pci@1/network@0 1000 Mbps full duplex Link up Looking for Ethernet Packets. '.' is a Good Packet. 'X' is a Bad Packet. Type any key to stop. ....................................................................................................

### **6. Press any key to stop the activity.**

- ["Probe All SCSI Devices" on page 77](#page-76-0)
- ["List All NVMe Devices" on page 80](#page-79-0)

["Browsing the Device Tree" on page 80](#page-79-1)

#### <span id="page-79-2"></span><span id="page-79-0"></span>◤ **List All NVMe Devices**

You can use the OpenBoot probe-nvme-all command to list all the flash accelerator devices (sometimes referred to as NVMe) in a system. The information displayed can provide the information you need to set one of the devices as the boot device.

**Note -** Not all systems have flash accelerators.

#### **1. Access the OpenBoot CLI.**

See ["Accessing the OpenBoot CLI and Getting Help" on page 21](#page-20-0).

### **2. Run the OpenBoot probe-nvme-all command.**

In this example, a server with one physical domain has two factory installed flash accelerator cards. The lowest numbered card contains the preinstalled Oracle Solaris OS software. The lowest-numbered card has the /pci@301/pci@1/nvme@0 device path.

```
{0} ok probe-nvme-all
/pci@315/pci@1/nvme@0
     NVME Controller VID: 8086 SSVID: 108e SN:CVMD512100AA1P6N MN: INTEL SSDPEDME016T4S
 FR: 8DV1RA13 NN: 1
         Namespace ID:1 Size: 1.600 TB
/pci@301/pci@1/nvme@0
     NVME Controller VID: 8086 SSVID: 108e SN:CVMD512100F81P6N MN: INTEL SSDPEDME016T4S
 FR: 8DV1RA13 NN: 1
          Namespace ID:1 Size: 1.600 TB
```
### **Related Information**

- ["Probe All SCSI Devices" on page 77](#page-76-0)
- ["Monitor Network Interfaces" on page 78](#page-77-0)
- ["Browsing the Device Tree" on page 80](#page-79-1)

# <span id="page-79-1"></span>**Browsing the Device Tree**

The set of devices attached to the system, including permanently installed devices and plug-in devices, is described by an OpenBoot data structure known as the device tree.

You can inspect the device tree to determine the hardware configuration of the system. Each device in the device tree is described by a property list that you can view from the OpenBoot CLI.

A conceptual description of the device tree is covered in ["Device Tree" on page 14](#page-13-0).

Use these topics to browse the device tree:

- ["Commands for Browsing the Device Tree" on page 81](#page-80-0)
- ["Display the Device Tree" on page 82](#page-81-0)

# <span id="page-80-0"></span>**Commands for Browsing the Device Tree**

<span id="page-80-1"></span>You can browse the device tree to examine individual device tree nodes. The device tree browsing commands are similar to the Oracle Solaris commands for changing, displaying, and listing the current directory in the Oracle Solaris directory tree. Selecting a device node makes it the current node.

For example:

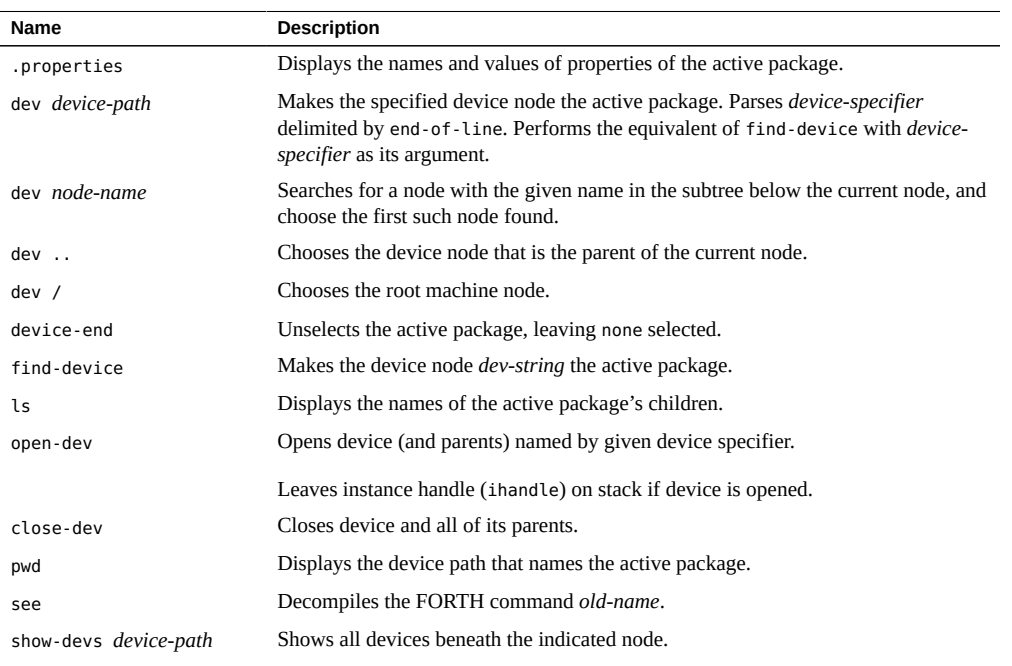

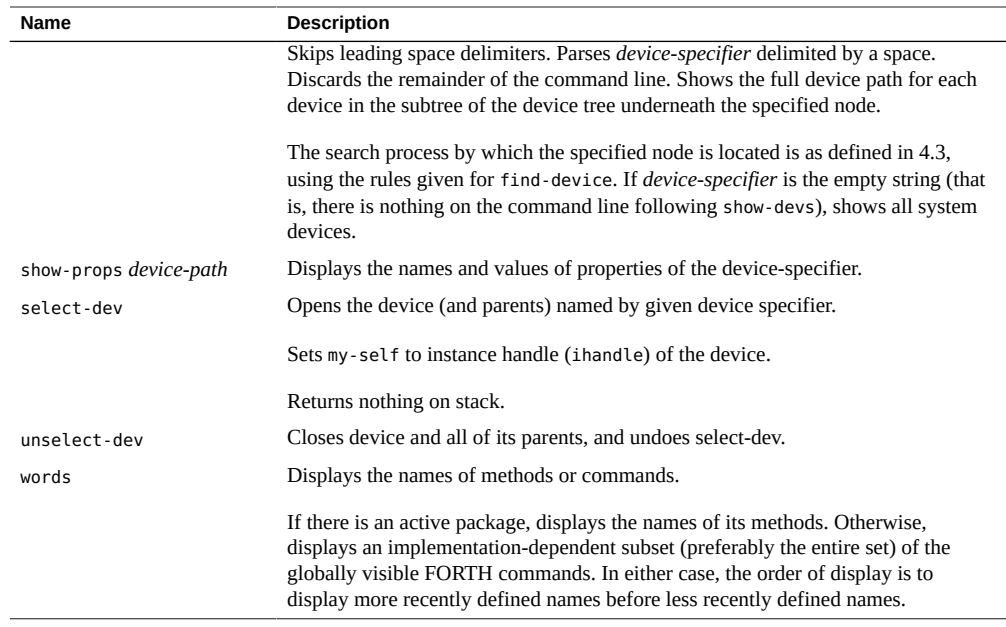

### **Related Information**

- ["Device Tree" on page 14](#page-13-0)
- ["Display the Device Tree" on page 82](#page-81-0)

# <span id="page-81-1"></span><span id="page-81-0"></span>**Display the Device Tree**

Device tree browsing enables you to examine and modify individual device tree nodes. The active package is the device node that you can examine and modify with subsequent node examination commands. Selecting a device node makes it the active package. When a node is the active package, user-created FORTH commands are added to the list of methods for that device. You can add new properties to the list of properties for that device. Dictionary search commands will operate on the node's list of methods (followed by system FORTH words), and that node's methods can be executed as FORTH words by typing their names.

For a list of commands, see ["Commands for Browsing the Device Tree" on page 81](#page-80-0).

### **1. Access the OpenBoot CLI.**

See ["Accessing the OpenBoot CLI and Getting Help" on page 21](#page-20-0).

**2. Use the show-devs command to see the all of the full device path names in the device tree.**

For example:

```
{0} ok show-devs
/pci@345
/pci@344
/pci@343
/pci@342
/pci@341
/cpu@d40
/cpu@d3f
/cpu@d3e
/cpu@d3d
/cpu@d3c
/pci@345/pci@1
/pci@344/pci@1
/pci@343/pci@2
/pci@343/pci@2/usb@0
/pci@343/pci@2/usb@0/storage@1
/pci@343/pci@2/usb@0/storage@1/disk
/pci@342/pci@1
```
### **3. Display the properties of a node.**

For example:

```
{0} ok show-props /memory
reg 00000000 50000000 0000001f 60000000
                        00004000 00000000 0000001f d0000000
                        00008000 00000000 0000003f d0000000
                        0000c000 00000000 0000003f d0000000
                        00010000 00000000 0000003f d0000000
                        00014000 00000000 0000003f d0000000
                        00018000 00000000 0000003f d0000000
                        0001c000 00000000 0000001f d0000000
available 0001c01f ce790000 00000000 00002000
                        0001c000 00000000 0000001f ce780000
                        00018000 00000000 0000003f d0000000
                        00014000 00000000 0000003f d0000000
                        00010000 00000000 0000003f d0000000
                        0000c000 00000000 0000003f d0000000
                        00008000 00000000 0000003f d0000000
                        00004000 00000000 0000001f d0000000
                        00000000 90000000 0000001f 20000000
                        00000000 8fe00000 00000000 0002a000
                        00000000 50400000 00000000 3e9c0000
name memory
```
{0} ok

## **4. Select a node and display its properties.**

The dev *device-path* command makes the node the active package.

For example:

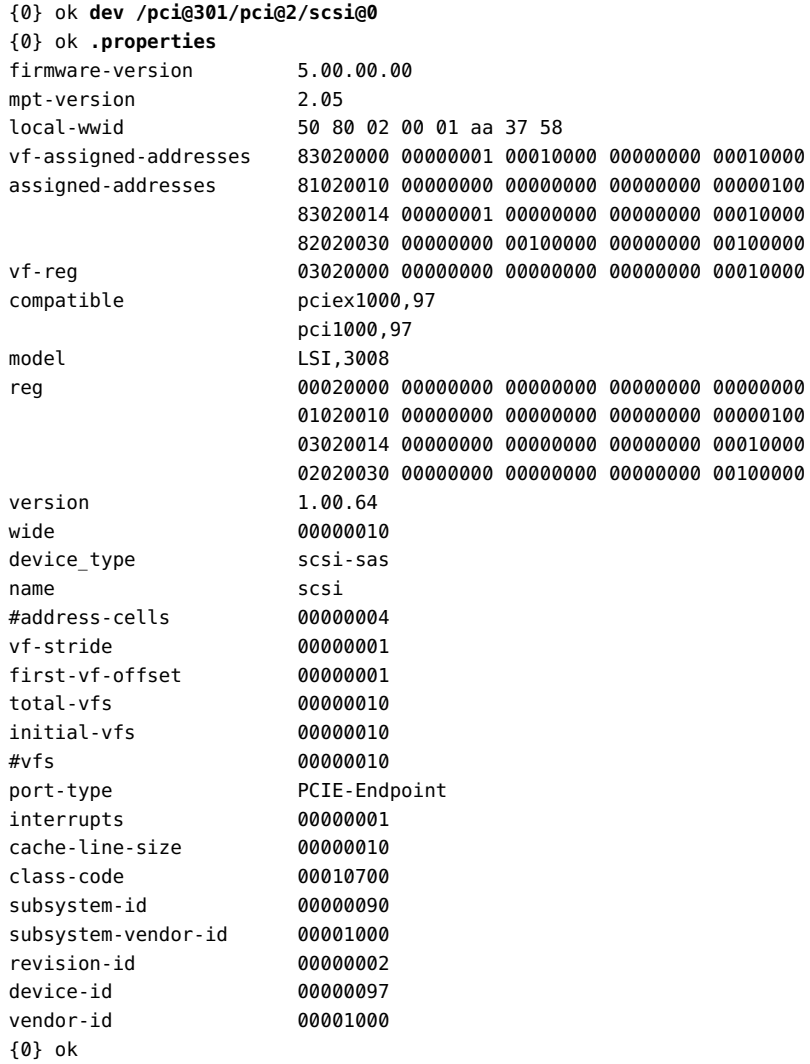

### **5. Display the names of the methods of the current node.**

{0} ok **dev /pci@300/pci@2/disk@w5000cca123456789,0:a**

```
{0} ok words
size load write read seek 
close open write-blocks64 
read-blocks64 write-blocks read-blocks max-transfer 
r/w-blocks64 r/w-blocks 4c! 2c! 
block-size #blocks64 #blocks read-block-size 
read-block-extent read-capacity-16-cmd 
read-capacity-cmd mode-sense-bd /block 
timed-spin sstart-cmd init-label-package 
report-failure label-package offset-high 
offset-low set-timeout init-deblocker 
deblocker eject device-present? 
eject-cmd cb! cmdbuf /cmdbuf 4c@
3c@ -c@ 3c! +c!
short-data-command no-data-command
retry-command parent-set-address parent-max-transfer 
dma-free dma-alloc
{0} ok
```
#### **6. Find a device.**

find-device is similar to dev, differing only in the way the input path name is passed.

```
{0} ok "/usb@0/ACME,widget" find-device
```
**Note -** After choosing a device node with dev or find-device, you can not execute that node's methods because dev does not establish the current instance. For a detailed explanation of this issue, refer to *Writing FCode 3.x Programs*.

- ["Device Tree" on page 14](#page-13-0)
- ["Commands for Browsing the Device Tree" on page 81](#page-80-0)

# Customizing Start-Up with NVRAMRC

These topics describe how to use the OpenBoot NVRAMRC feature.

- ["NVRAMRC Overview" on page 87](#page-86-0)
- ["NVRAMRC Editor Commands" on page 89](#page-88-0)
- ["NVRAMRC Script Editor Keystroke Commands" on page 91](#page-90-0)
- ["Activate the NVRAMRC Script" on page 92](#page-91-0)
- ["Example NVRAMRC Script" on page 92](#page-91-1)

# <span id="page-86-1"></span><span id="page-86-0"></span>**NVRAMRC Overview**

You can use the nvramrc configuration variable to store user-defined FORTH commands that are executed during start-up. Commands are stored in ASCII, just as you would type them at the console.

The contents of the variable are called the NVRAMRC script.

The NVRAMRC script can be used to save start-up configuration variables, to patch device driver code, or to define installation-specific device configurations. It can also be used for bug patches or for user-installed extensions.

You can use the NVRAMRC script to create an alias for a device (see ["Create a Device](#page-60-0) [Alias" on page 61\)](#page-60-0).

The custom start-up script occupies the portion of configuration memory that is not dedicated to other purposes such as configuration variables. The size of custom start-up script is determined by an implementation and is usually up to 1024 characters long.

While it is possible to alter the contents of the NVRAMRC script with setenv or the \$setenv command, use of the NVRAMRC script editor (nvedit) is preferred.

The contents of the NVRAMRC script are cleared by set-defaults. Under some circumstances cleared contents can be recovered with nvrecover.

If the use-nvramrc? configuration variable is true, the NVRAMRC script is evaluated during the OpenBoot start-up sequence as shown:

- 1. Perform virtual machine initialization.
- 2. Evaluate the script (if use-nvramrc? is true).
- 3. Execute probe-all (evaluate FCode).
- 4. Execute install-console.
- 5. Execute banner.
- 6. Execute secondary diagnostics.
- 7. Perform default boot (if auto-boot? is true and auto-boot is enabled).

It is sometimes desirable to modify the sequence of probe-all, install-console, and banner. For example, commands that modify the characteristics of plug-in display devices might need to be executed after the plug-in devices have been probed, but before the console device has been selected. Such commands would need to be executed between probe-all and installconsole. Commands that display output on the console would need to be placed after installconsole or banner.

This is accomplished by creating a custom script which contains either banner or suppressbanner because the sequence probe-all install-console banner is not executed if either banner or suppress-banner is executed from the NVRAMRC script. This allows the use of probe-all, install-console, and banner inside the NVRAMRC script, possibly interspersed with other commands, without having those commands re-executed after the NVRAMRC script finishes.

Most OpenBoot commands can be used in the NVRAMRC script *except* for these commands:

- boot
- go
- nvedit
- password
- reset-all
- setenv security-mode

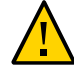

**Caution -** The Verified Boot policy setting of enforce does not allow the boot process to proceed if the OpenBoot use-nvramrc? variable is set to true. You can directly set the usenvramrc? variable with the setenv command, or the variable is automatically set to true when you use the nvalias command. If you set the use-nvramrc? variable to false, you will not be able to create device aliases with the nvalias command. For further details, refer to [https://](https://docs.oracle.com/cd/E37444_01/html/E37446/z40001291613819.html) [docs.oracle.com/cd/E37444\\_01/html/E37446/z40001291613819.html](https://docs.oracle.com/cd/E37444_01/html/E37446/z40001291613819.html).

### **Related Information**

- ["NVRAMRC Editor Commands" on page 89](#page-88-0)
- ["NVRAMRC Script Editor Keystroke Commands" on page 91](#page-90-0)
- ["Activate the NVRAMRC Script" on page 92](#page-91-0)
- ["Example NVRAMRC Script" on page 92](#page-91-1)

# <span id="page-88-0"></span>**NVRAMRC Editor Commands**

<span id="page-88-1"></span>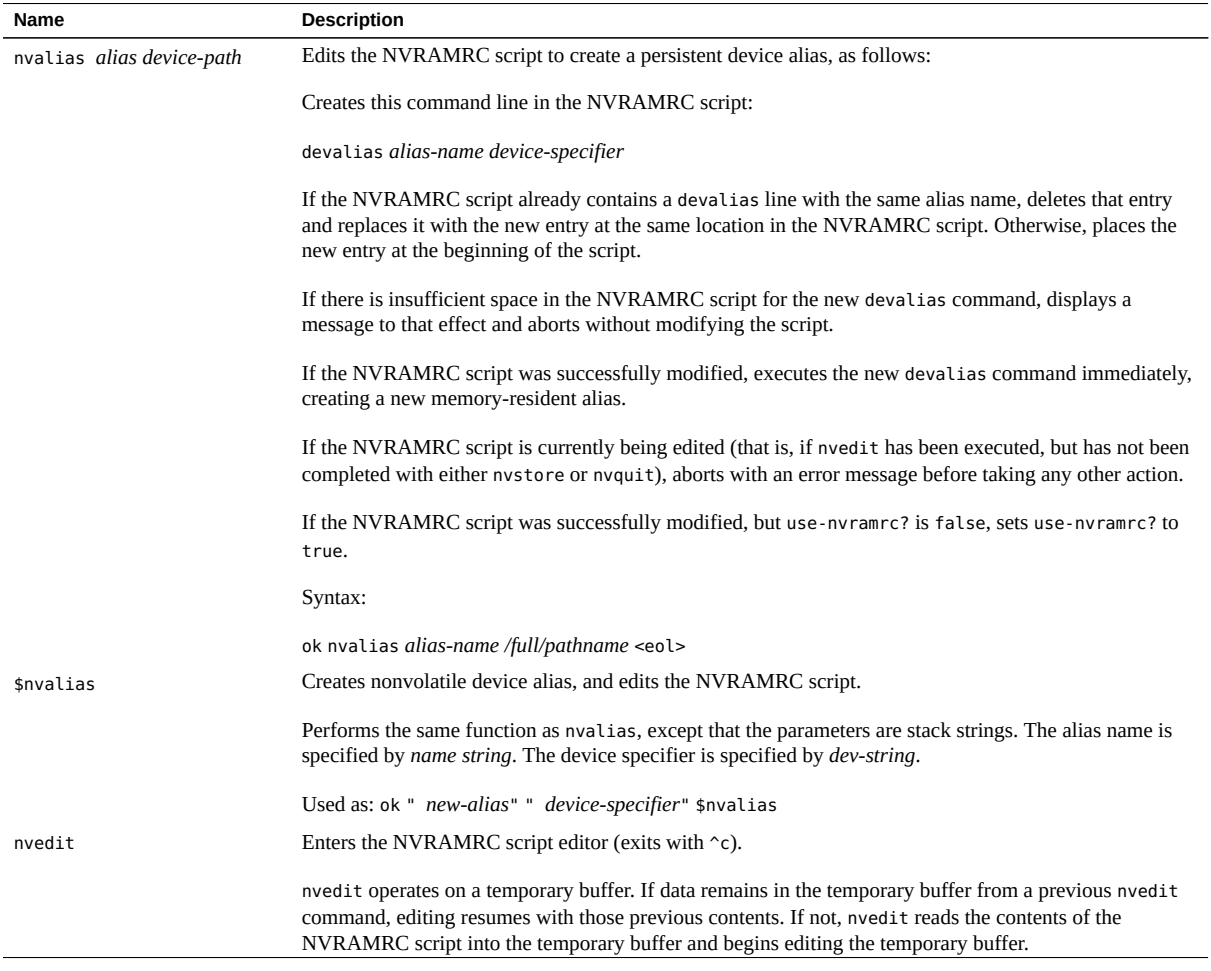

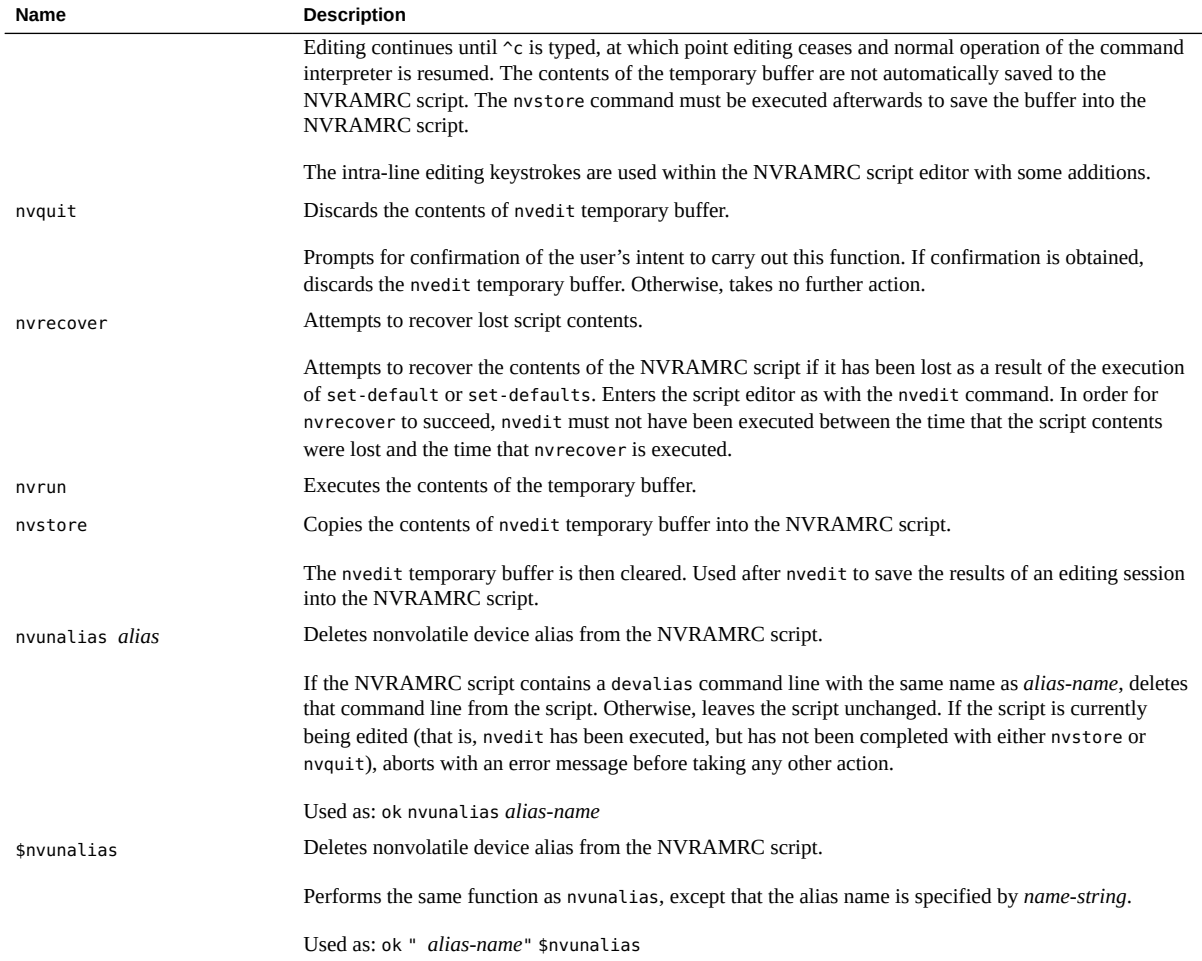

- ["NVRAMRC Overview" on page 87](#page-86-0)
- ["NVRAMRC Script Editor Keystroke Commands" on page 91](#page-90-0)
- ["Activate the NVRAMRC Script" on page 92](#page-91-0)
- ["Example NVRAMRC Script" on page 92](#page-91-1)

# <span id="page-90-1"></span><span id="page-90-0"></span>**NVRAMRC Script Editor Keystroke Commands**

You use the keystrokes in this table on the command line, or with the NVRAMRC script editor. Use the keystrokes to re-execute previous commands without retyping them, to edit the current command line, to fix typing errors, or to recall and change previous commands.

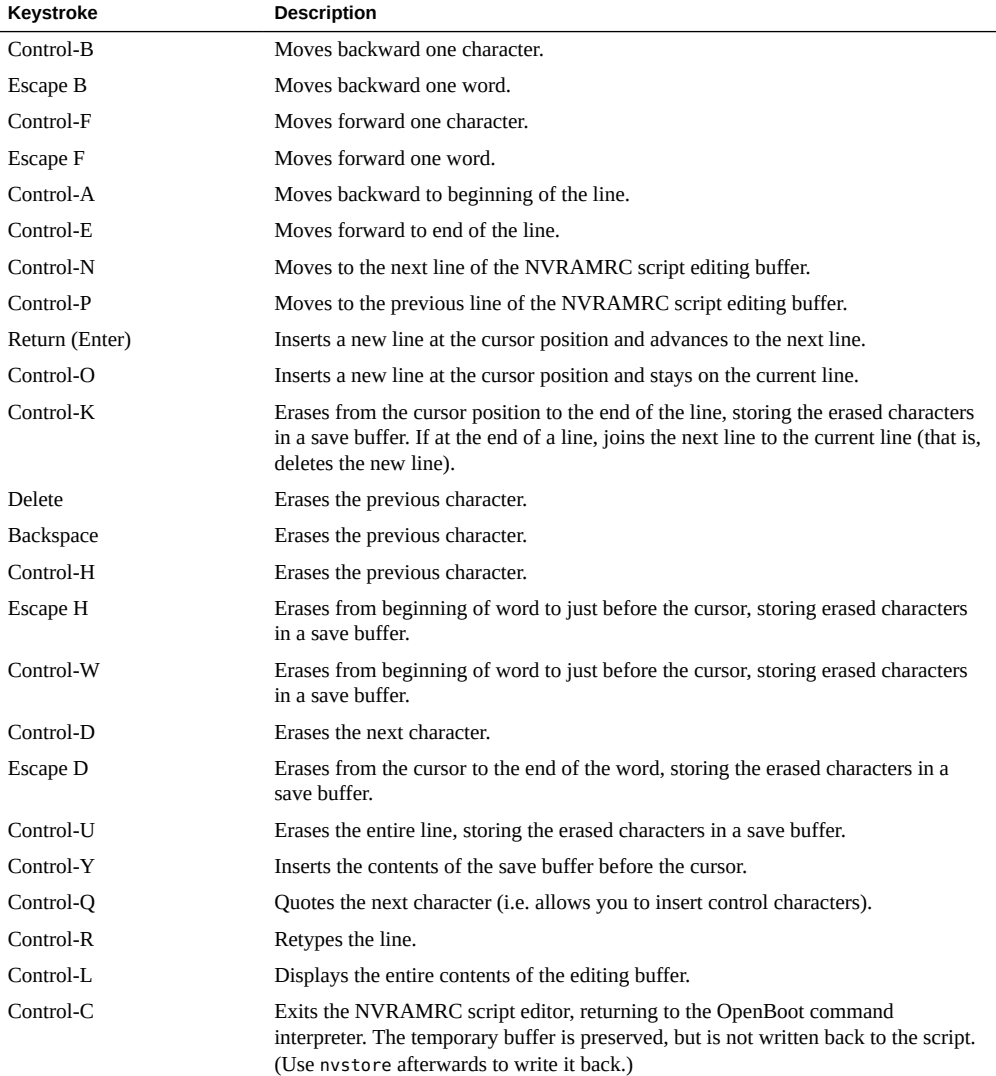

### **Related Information**

- ["NVRAMRC Overview" on page 87](#page-86-0)
- ["NVRAMRC Editor Commands" on page 89](#page-88-0)
- ["Activate the NVRAMRC Script" on page 92](#page-91-0)
- ["Example NVRAMRC Script" on page 92](#page-91-1)

#### <span id="page-91-2"></span><span id="page-91-0"></span>**V Activate the NVRAMRC Script**

- **1. At the OpenBoot prompt, type nvedit.** Edit the NVRAMRC script using the editor commands described in ["NVRAMRC Editor](#page-88-0) [Commands" on page 89](#page-88-0).
- **2. Press Control-C to get out of the editor and back to the OpenBoot prompt.** If you have not yet typed nvstore to save your changes, you can type nvrun to execute the contents of the temporary edit buffer.
- **3. Type nvstore to save your changes.**
- **4. Enable the interpretation of the NVRAMRC script by typing:**

{0} ok **setenv use-nvramrc? true**

**5. Type reset-all to reset the virtual machine and execute the NVRAMRC script, or execute the contents directly by typing:**

{0} ok **nvramrc evaluate**

#### **Related Information**

- ["NVRAMRC Overview" on page 87](#page-86-0)
- ["NVRAMRC Editor Commands" on page 89](#page-88-0)
- ["NVRAMRC Script Editor Keystroke Commands" on page 91](#page-90-0)
- ["Example NVRAMRC Script" on page 92](#page-91-1)

# <span id="page-91-3"></span><span id="page-91-1"></span>**Example NVRAMRC Script**

The following example shows you how to create a simple colon definition in the NVRAMRC script.

```
{0} ok nvedit
0: : hello ( -- )
1: ." Hello, world. " cr
2: ;
3: ^C
{0} ok nvstore
{0} ok setenv use-nvramrc? true
{0} ok reset-all
...
{0} ok hello
Hello, world.
{0} ok
```
Notice the nvedit line number prompts (0:, 1:, 2:, and 3:) in this example. These prompts are system-dependent.

- ["NVRAMRC Overview" on page 87](#page-86-0)
- ["NVRAMRC Editor Commands" on page 89](#page-88-0)
- ["NVRAMRC Script Editor Keystroke Commands" on page 91](#page-90-0)
- ["Activate the NVRAMRC Script" on page 92](#page-91-0)

# **Glossary**

# **B**

<span id="page-94-1"></span><span id="page-94-0"></span>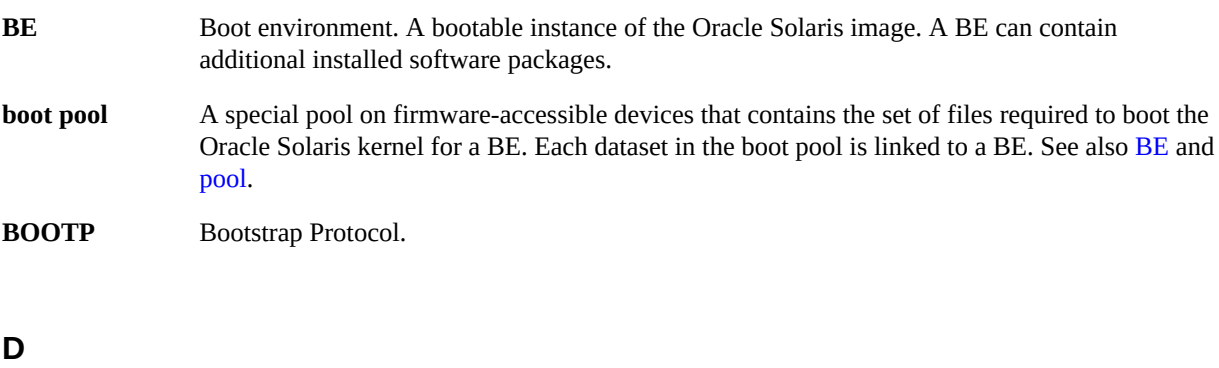

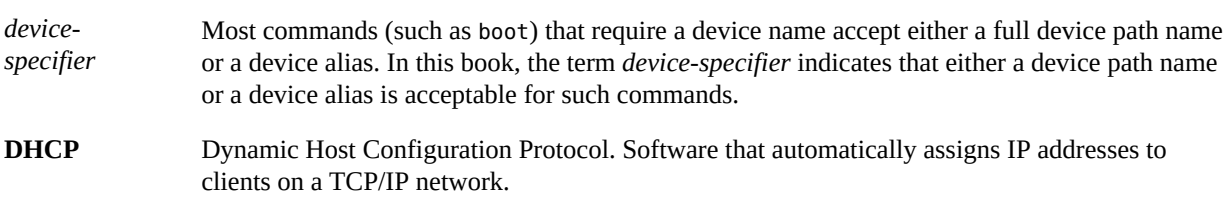

# **E**

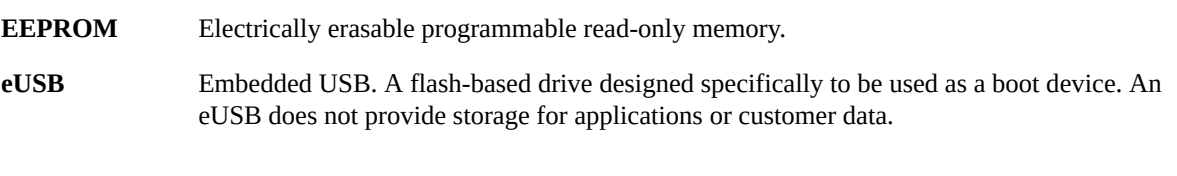

# **F**

**FCODE** FORTH code. FORTH is a programming language used in OpenBoot.

### GB

## **G**

<span id="page-95-2"></span><span id="page-95-0"></span>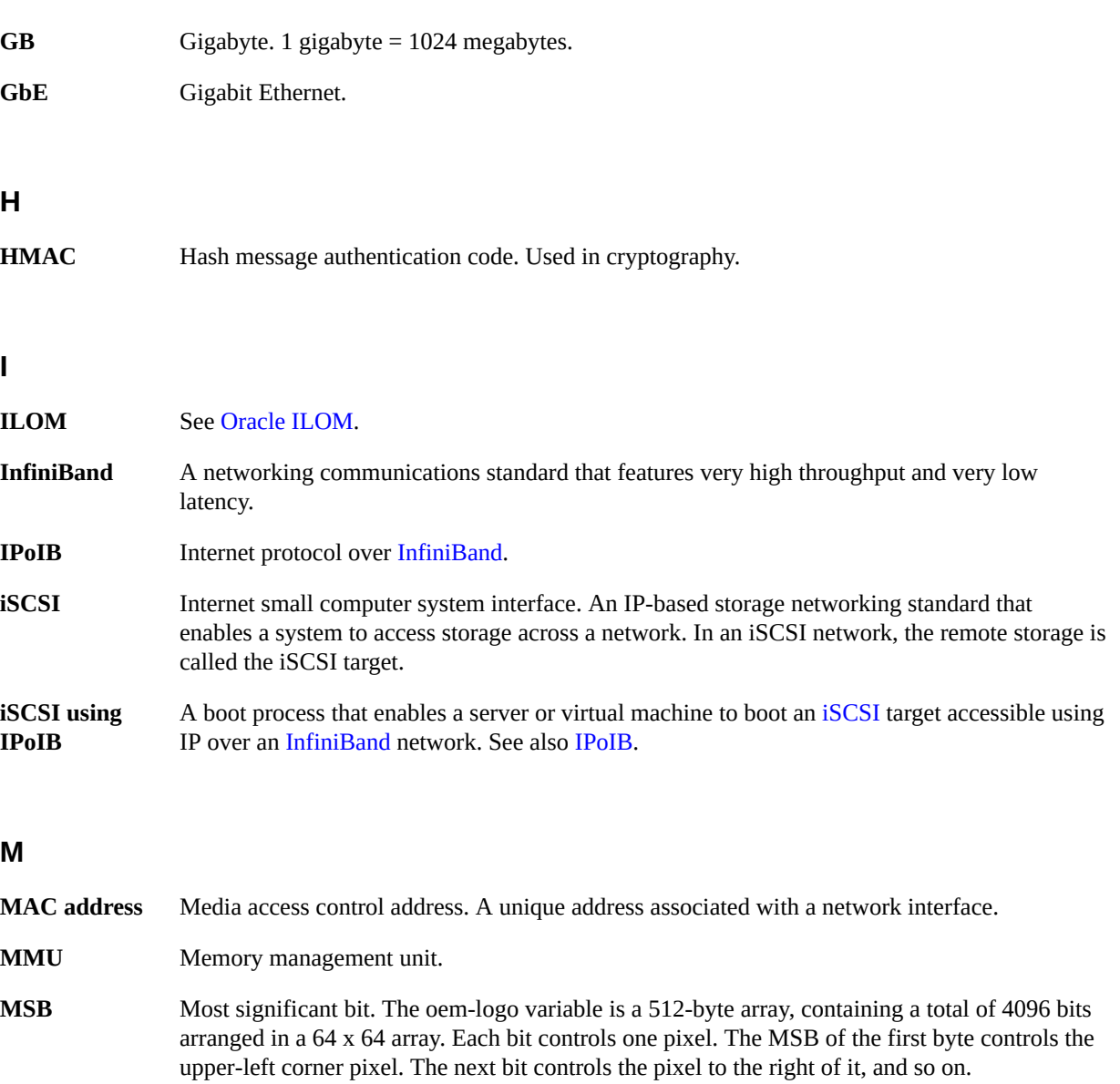

## <span id="page-95-1"></span>**N**

**NVMe** Non-Volatile memory express. A host controller specification.

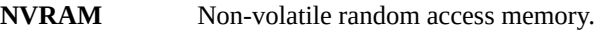

**NVRAMRC script** You can use the nvramrc configuration variable to store user-defined FORTH commands that are executed during start-up. The contents of the variable are called the NVRAMRC script.

### **O**

<span id="page-96-1"></span>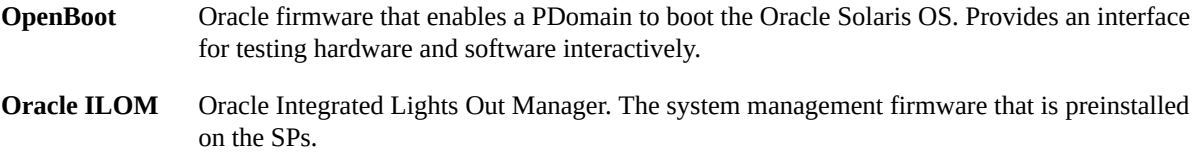

### **P**

<span id="page-96-0"></span>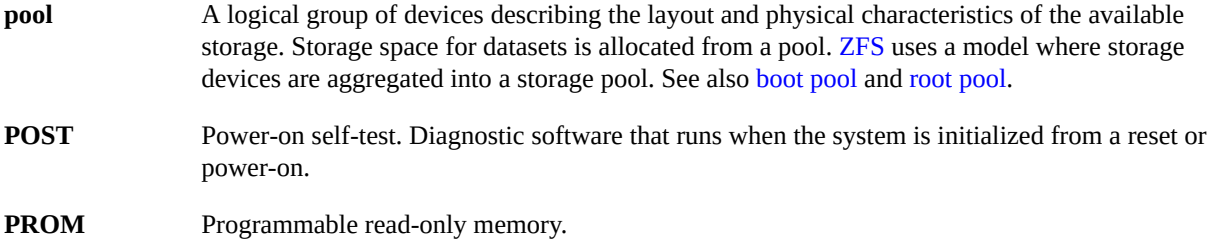

# **R**

<span id="page-96-2"></span>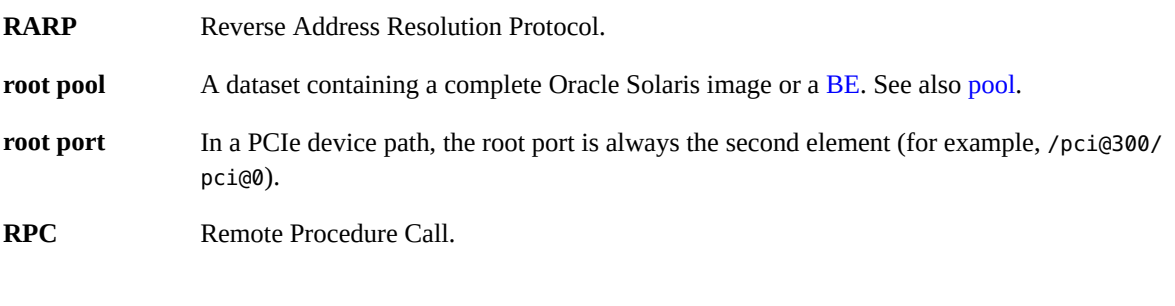

# **S**

**SCSI** Small computer system interface. A standard for attaching peripherals to computers.

### **T**

**TFTP** Trivial File Transfer Protocol.

### **V**

**virtual machine (VM)** The terms domain, guest, and virtual machine are often used interchangeably. A domain is a configurable set of resources, including memory, virtual CPUs, network devices, and disk devices, in which virtual machines run. A domain is granted virtual resources and can be started, stopped and restarted independently of other domains and of the host server itself. A guest is a virtualized operating system running within a domain. In this document, domain, guest and virtual machine are all referred to as virtual machines in which OpenBoot Firmware runs.

## **Z**

<span id="page-97-0"></span>**ZFS** Zettabyte file system. A file system that uses storage pools to manage physical storage. See also [BE](#page-94-0), [pool,](#page-96-0) [boot pool,](#page-94-1) and [root pool](#page-96-2).

# Index

### **Numbers and Symbols**

: parameter, [16](#page-15-0) @ parameter, [16](#page-15-0)

## **A**

activating, NVRAMRC script, [92](#page-91-2) addresses devices, [16](#page-15-0) IP, [50](#page-49-0) aliases devices, [18](#page-17-0) arguments devices, [16](#page-15-0) for booting, [37](#page-36-0) ASCII terminal, [29](#page-28-0) auto-boot?, [56](#page-55-0), [60](#page-59-0)

### **B**

Backspace, [91](#page-90-1) banner, [32,](#page-31-0) [63,](#page-62-0) [87](#page-86-1) boot, [37](#page-36-0), [72](#page-71-1), [87](#page-86-1) *boot-arguments*, [52](#page-51-1) boot-command, [56](#page-55-0) boot-device, [56](#page-55-0) boot-file, [56](#page-55-0) *boot-filename*, [52](#page-51-1) boot-pool-list, [43](#page-42-0) *boot-retries*, [52](#page-51-1) bootargs, [37](#page-36-0) booting arguments, [37](#page-36-0)

arguments supported by network boot, [52](#page-51-1) boot pool, [43](#page-42-0) configuration variables, [37](#page-36-0) flags, [37](#page-36-0) network process, [50](#page-49-0) root pool, [43](#page-42-0) BOOTP, [50](#page-49-0), [52](#page-51-1) bootparams, [50](#page-49-0) bootpath, [37](#page-36-0) browsing device tree, [81](#page-80-1) built-in device drivers, [12](#page-11-0)

### **C**

/chosen, [43](#page-42-0) /chosen node, [37](#page-36-0) children, device tree, [14](#page-13-1) CLI, [29,](#page-28-0) [31](#page-30-0) *client-IP*, [52](#page-51-1) clients, PROM, [52](#page-51-1) command line editor, [31](#page-30-0) command security setting, [72](#page-71-1) commands NVRAMRC editor, [89](#page-88-1) NVRAMRC editor keystrokes, [91](#page-90-1) setting security mode, [72](#page-71-1) system information, [32](#page-31-0) configuring system variables, [55](#page-54-0) virtual machine variables, [56](#page-55-0) Control-/, [31](#page-30-0) Control-?, [31](#page-30-0)

Control-A, [91](#page-90-1) Control-B, [91](#page-90-1) Control-C, [91](#page-90-1) Control-D, [91](#page-90-1) Control-E, [91](#page-90-1) Control-F, [91](#page-90-1) Control-H, [91](#page-90-1) Control-K, [91](#page-90-1) Control-L, [91](#page-90-1) Control-N, [91](#page-90-1) Control-O, [91](#page-90-1) Control-P, [91](#page-90-1) Control-Q, [91](#page-90-1) Control-R, [91](#page-90-1) Control-Space keystroke, [31](#page-30-0) Control-U, [91](#page-90-1) Control-W, [91](#page-90-1) Control-Y, [91](#page-90-1) creating custom banner, [63](#page-62-0) new logo, [63](#page-62-0)

# **D**

data device tree, [14](#page-13-1) debugging, CLI, [29](#page-28-0) Delete, [91](#page-90-1) dev, [81](#page-80-1) devalias, [37](#page-36-0) *device-arguments*, [16](#page-15-0) device-end, [81](#page-80-1) *device-name*, [16](#page-15-0) devices addresses, [16](#page-15-0) arguments, [16](#page-15-0) boot pool, [43](#page-42-0) built-in drivers, [12](#page-11-0) described, [18](#page-17-0) device-specifier, [37](#page-36-0) displaying tree, [82](#page-81-1) input, [29](#page-28-0) node characteristics, [14](#page-13-1)

output, [29](#page-28-0) path names, [16](#page-15-0) plug-in drivers, [12](#page-11-0) root pool, [43](#page-42-0) tree, [14](#page-13-1) displaying and traversing, [81](#page-80-1) DHCP, [50,](#page-49-0) [52](#page-51-1) dhcp argument, [50](#page-49-0) diag-switch?, [56](#page-55-0) displaying device tree, [81,](#page-80-1) [82](#page-81-1) system information, [32,](#page-31-0) [32](#page-31-0) *dotted-decimal* notation, [52](#page-51-1) dump, [63](#page-62-0)

### **E**

.enet-addr, [32](#page-31-0) editor NVRAMRC commands, [89](#page-88-1) NVRAMRC keystroke commands, [91](#page-90-1) eeprom, [56](#page-55-0), [58](#page-57-0) error-reset-recovery, [56](#page-55-0) Escape B, [91](#page-90-1) Escape D, [91](#page-90-1) Escape F, [91](#page-90-1) Escape H, [91](#page-90-1)

### **F**

FCode interpreter, [13](#page-12-0) fcode-debug?, [56](#page-55-0) find-device, [81](#page-80-1) flags, for booting, [37](#page-36-0) flash accelerator devices, probing, [80](#page-79-2) FORTH Monitor, [29](#page-28-0) frame buffer, [63](#page-62-1) full security setting, [72](#page-71-1)

# **G**

getting help, [26](#page-25-0)

go, [72,](#page-71-1) [87](#page-86-1)

### **H**

help, [26](#page-25-0)

### **I**

.idprom, [32](#page-31-0) ID PROM, [32](#page-31-0) inetboot program, [50](#page-49-0) input, [63](#page-62-1) input devices, [29,](#page-28-0) [63](#page-62-1) input-device, [29,](#page-28-0) [56,](#page-55-0) [63](#page-62-1) install-console, [87](#page-86-1) interface, user, [29](#page-28-0) interpreter, FCode, [13](#page-12-0) IP address, [50](#page-49-0)

### **K**

keyboard, [63](#page-62-1)

### **L**

local-mac-address?, [56](#page-55-0) logo, changing, [63](#page-62-0) ls, [81](#page-80-1)

### **M**

methods, device tree, [14](#page-13-1) modifying, virtual machine configuration variables, [56](#page-55-0) Monitor, FORTH, [29](#page-28-0)

### **N**

net device alias, [50](#page-49-0)

network boot command syntax, [52](#page-51-1) IP address, [52](#page-51-1) process, [50](#page-49-0) supported arguments, [52](#page-51-1) network interfaces, monitoring, [78](#page-77-1) NFS protocol, [37](#page-36-0) nodes device tree, [14](#page-13-1) none security setting, [72](#page-71-1) notation, dotted-decimal, [52](#page-51-1) nvalias, [50](#page-49-0), [89](#page-88-1) nvedit, [87](#page-86-1), [89](#page-88-1), [92](#page-91-2), [92](#page-91-3) nvquit, [89](#page-88-1) NVRAMRC activating script, [92](#page-91-2) editor commands, [89](#page-88-1) script editor keystroke commands, [91](#page-90-1) script overview, [87](#page-86-1) nvramrc, [56](#page-55-0), [87](#page-86-1) nvrecover, [89](#page-88-1) nvrun, [89](#page-88-1) nvstore, [89](#page-88-1), [92](#page-91-2) nvunalias, [89](#page-88-1)

### **O**

obp-tftp package, [52](#page-51-1) oem-banner, [56,](#page-55-0) [63](#page-62-0) oem-banner?, [56,](#page-55-0) [63](#page-62-0) oem-logo, [56](#page-55-0), [63](#page-62-0) oem-logo?, [63](#page-62-0) **OpenBoot** firmware overview, [11](#page-10-0) properties, [43](#page-42-0) understanding, [11](#page-10-1) variables, [43](#page-42-0) os-root-device, [43](#page-42-0) output, [63](#page-62-1) devices, [29](#page-28-0) setting device, [63](#page-62-1) output-device, [29](#page-28-0), [56](#page-55-0), [63](#page-62-1)

### **P**

.properties, [43](#page-42-0) packages, obp-tftp, [52](#page-51-1) parameters positional, [52](#page-51-1) parent, device tree, [14](#page-13-1) password, [58](#page-57-0), [71](#page-70-1), [87](#page-86-1) path names, [16](#page-15-0) plug-in device drivers, [12](#page-11-0) ports serial, [29](#page-28-0) positional parameters, [52](#page-51-1) POST after reset, [54](#page-53-0) power cycling console variables, [29](#page-28-0) printenv, [58](#page-57-0), [59](#page-58-0), [63](#page-62-0) probe-all, [87](#page-86-1) probe-nvme-all command, [80](#page-79-2) probe-scsi-all command, [77](#page-76-1) PROM client, [52](#page-51-1) clients, [50](#page-49-0) ID, [32](#page-31-0) properties device tree, [14](#page-13-1) OpenBoot, [43](#page-42-0) .properties, [81](#page-80-1) protocols NFS booting, [37](#page-36-0) pwd, [81](#page-80-1)

### **R**

RARP, [50,](#page-49-0) [52](#page-51-1) reset-all, [54](#page-53-0), [72](#page-71-1), [87](#page-86-1) resetting all configuration variables, [68](#page-67-0) console variables, [29](#page-28-0) virtual machine, [54](#page-53-0) Return (Enter), [91](#page-90-1) root pool, [43](#page-42-0) *router-IP*, [52](#page-51-1) RPC protocol, [50](#page-49-0)

### **S**

screen, [63](#page-62-1) screen-#columns, [29,](#page-28-0) [56](#page-55-0) screen-#rows, [29](#page-28-0), [56](#page-55-0) scripts NVRAMRC, [87](#page-86-1) NVRAMRC editor keystroke commands, [91](#page-90-1) NVRAMRC example, [92](#page-91-3) SCSI devices, probing, [77](#page-76-1) secondary boot loader, [37](#page-36-0) security changing modes, [71](#page-70-1) for commands, [72](#page-71-1) set password, [71](#page-70-1) setting variables, [71](#page-70-2) security-#badlogins, [56,](#page-55-0) [71](#page-70-1) security-mode, [56,](#page-55-0) [87](#page-86-1) security-mode variable, [72](#page-71-1) security-password, [56](#page-55-0) see, [81](#page-80-1) serial port for CLI, [29](#page-28-0) *server-IP*, [52](#page-51-1) set-default, [58](#page-57-0) set-defaults, [58](#page-57-0), [63](#page-62-0) setenv, [58](#page-57-0), [60](#page-59-0), [87](#page-86-1) setting firmware security, [71](#page-70-2) input device, [63](#page-62-1) output device, [63](#page-62-1) settings for configuration variables, [59](#page-58-0) show-devs, [32,](#page-31-0) [81](#page-80-1) *subnet-mask*, [52](#page-51-1) suppress-banner, [87](#page-86-1) system display commands, [32](#page-31-0) displaying information, [32](#page-31-0) understanding configuration variables, [55](#page-54-0)

## **T**

.traps, [32](#page-31-0) tboot-list, [43](#page-42-0) terminal, ASCII, [29](#page-28-0) test, [37](#page-36-0)

### **U**

*unit-address*, [16](#page-15-0) use-nvramrc?, [87](#page-86-1) use-nvramrc? variable, [56](#page-55-0)

### **V**

.version, [32](#page-31-0) variables display current settings, [59](#page-58-0) for booting, [37](#page-36-0) security settings, [71](#page-70-2) understand the system configuration, [55](#page-54-0) virtual machine configuration, [56](#page-55-0) variables, OpenBoot, [43](#page-42-0) virtual machine configuration variables, [56](#page-55-0) resetting, [54](#page-53-0)

### **W**

watch-net and watch-net-all commands, [78](#page-77-1) words, [81](#page-80-1)